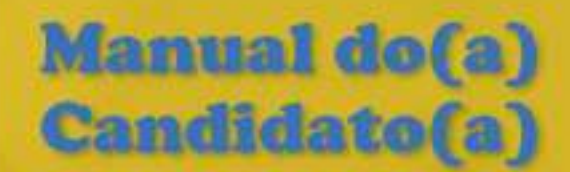

# PROCESSO SELETIVO **COMPLEMENTAR VESTIBULAR<br>VERÃO 2022**

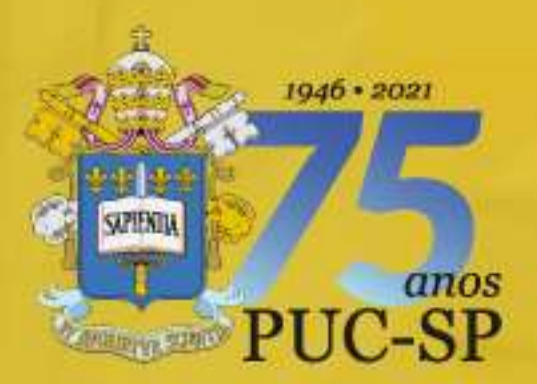

>> PUCSP.BR

**AN** 

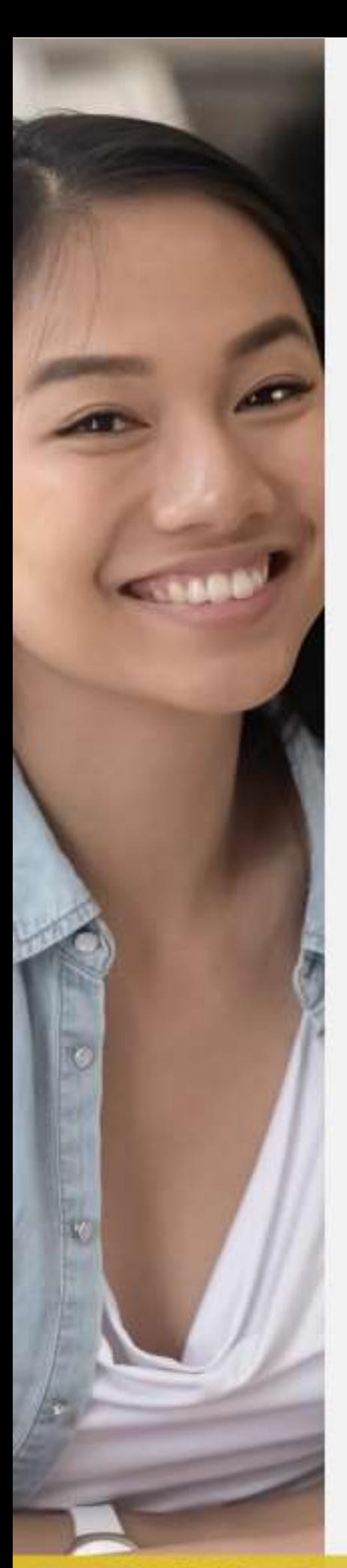

>> NUCVEST.COM.BR<br>>> vestibular@pucsp.br

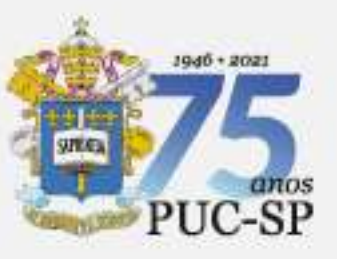

Grão-Chanceler: Cardeal Dom Odilo Pedro Scherer Arcebispo Metropolitano de São Paulo

Reitora: Profa. Dra. Maria Amalia Pie Abib Andery

Pró-Reitora de Graduação: Profa. Dra. Alexandra Fogli Serpa Geraldini

Pró-Reitor de Pós-Graduação: Prof. Dr. Márcio Alves da Fonseca

Pró-Reitora de Educação Continuada: Profa. Dra. Altair Cadrobbi Pupo

Pró-Reitora de Cultura e Relações Comunitárias: Profa. Dra. Monica de Melo

Pró-Reitora de Planejamento e Avaliação Acadêmicos: Profa. Dra. Márcia Flaire Pedroza

Chefe de Gabinete: Profa. Dra. Mariangela Belfiore Wanderley

Este Manual do Candidato é uma publicação do Núcleo de Vestibulares e Concursos da Fundação São Paulo, em conjunto com a PUC-SP, dirigido a estudantes do Ensino Médio, cursinhos pré-vestibulares, pais e professores.

Projeto Gráfico: DTI-NMD Fotos: Acervo das instituições participantes, PUC-SP e Nelson Miranda.

## Núcleo de Vestibulares e Concursos Fundação São Paulo

Rua da Consolação, 881 - 13º andar CEP: 01301-000 - São Paulo/SP Whatsapp:(11) • 3124.5797 • 3124.5792 • 3124.5694 (whatsapp não atende ligações)

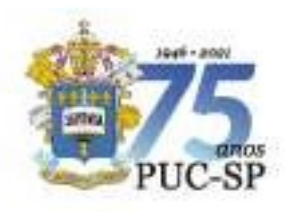

## Sobre a PUC-SP

Bem-vindo e bem-vinda ao processo seletivo da PUC-SP. Em 2021, a Universidade comemorou 75 anos e convida você para construir com ela uma história de excelência no ensino, na pesquisa e na extensão.

Na PUC-SP, você tem a oportunidade de viver plenamente a experiência universitária: além das aulas teóricas e práticas, pode participar de várias atividades acadêmicas, culturais e sociais em todos os campi e nos espaços do Tuca, teatro da Universidade e palco de muitos eventos históricos da cidade de São Paulo.

Há também centenas de vagas de estágio e possibilidades de intercâmbio internacional. Você pode realizar pesquisas científicas desde a graduação, pois, há mais de 20 anos, a PUC-SP tem um programa consolidado de apoio à iniciação científica.

Fique por dentro do que acontece na Universidade, para ter uma ideia de tudo o que pode vivenciar. Siga as redes sociais oficiais da PUC-SP e acesse o site www.pucsp.br.

Juntos, podemos ir mais longe, acreditando na força do conhecimento para fazer a diferença e buscar uma sociedade mais justa e solidária. Com pensamento crítico, alicerçado na ciência, convidamos você para seguir conosco em busca de novos desafios e de um mundo melhor.

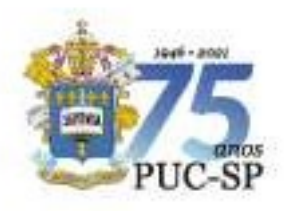

## Sumário

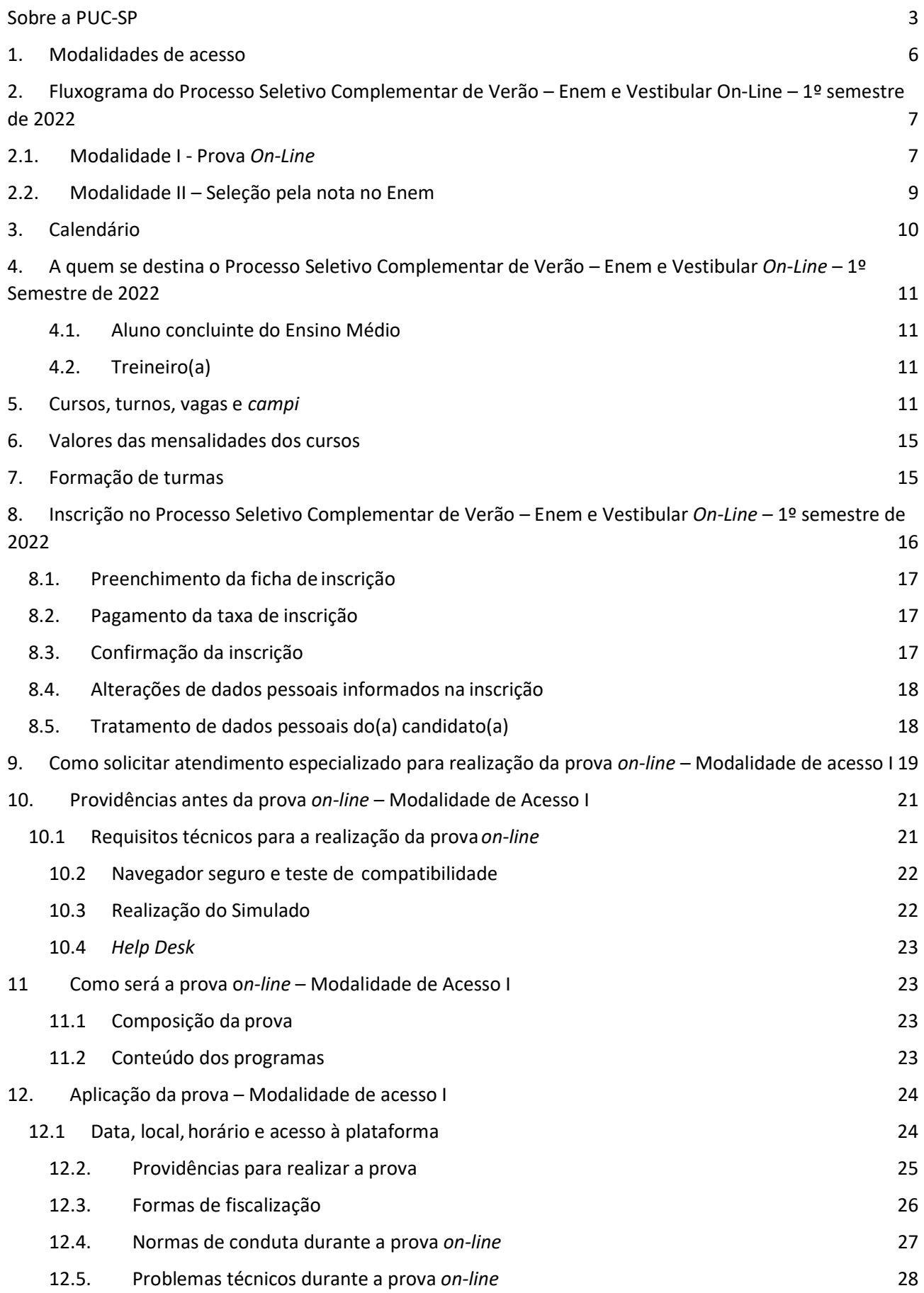

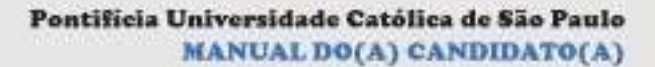

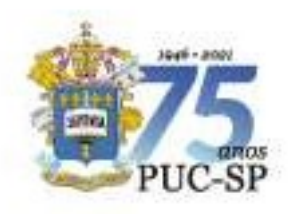

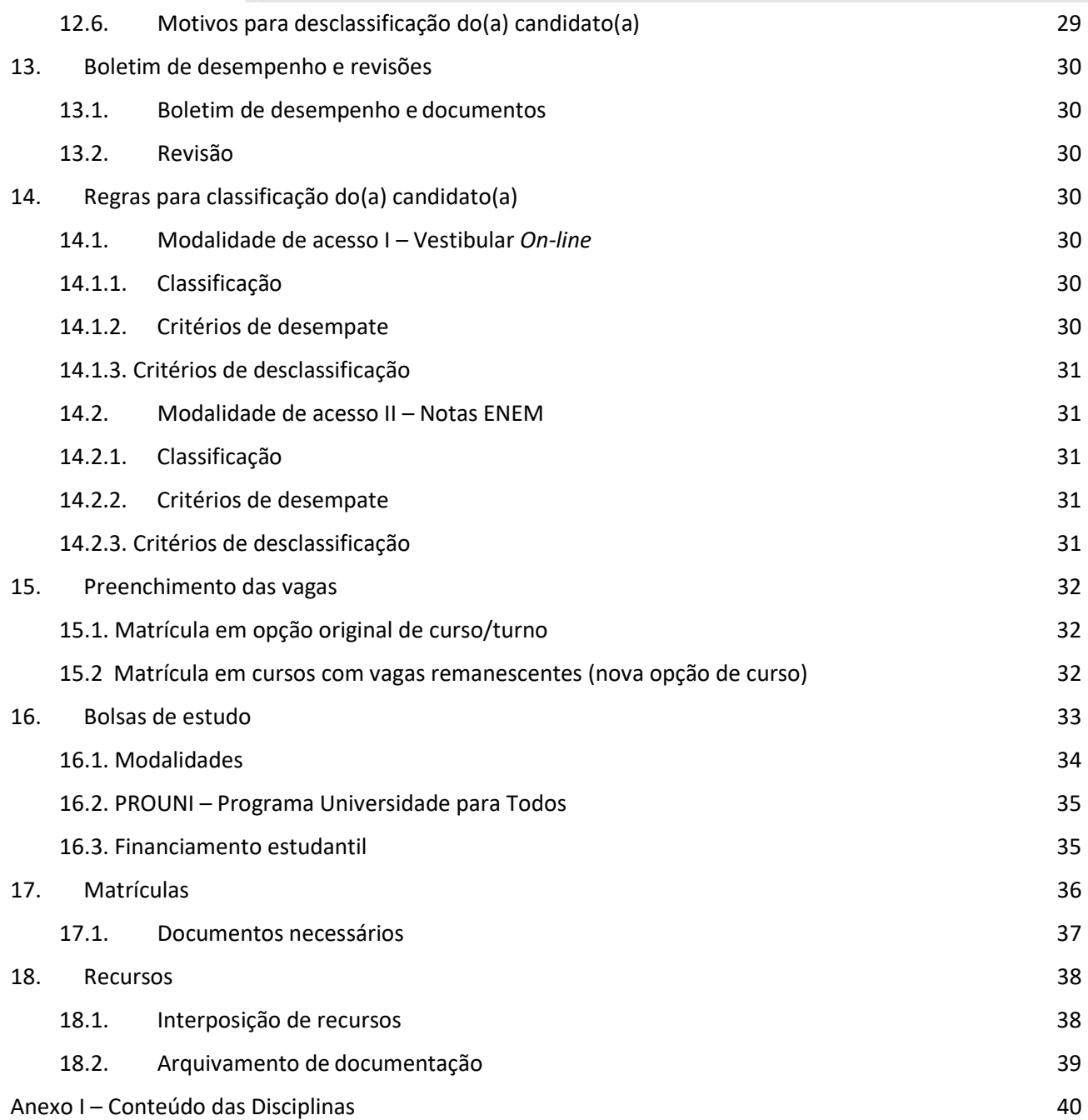

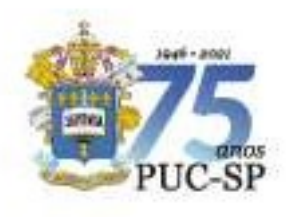

## 1. Modalidades de acesso

O ingresso nos cursos oferecidos pela Universidade, elencados no item 4, ocorrerá de acordo com as seguintes modalidades:

Modalidade I – Seleção por prova on-line. Prova de Língua Portuguesa e de Atualidades;

Modalidade II – Seleção pela nota do Exame Nacional do Ensino Médio (Enem). Nesse caso, o instrumento para a seleção é o resultado obtido pelo(a) candidato(a) no Enem, nas edições entre 2016 e 2021, desde que a média tenha sido igual ou superior a 450 (quatrocentos e cinquenta) pontos.

O(a) candidato(a) poderá optar por participar do processo seletivo referente às duas modalidades supramencionadas, porém será classificado(a) somente na modalidade em que alcançar a melhor colocação.

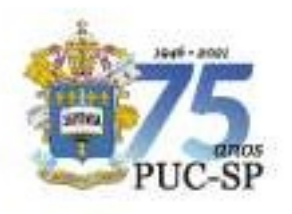

2. Fluxograma do Processo Seletivo Complementar de Verão – Enem e Vestibular On-Line – 1º semestre de 2022

## 2.1. Modalidade I - Prova On-Line

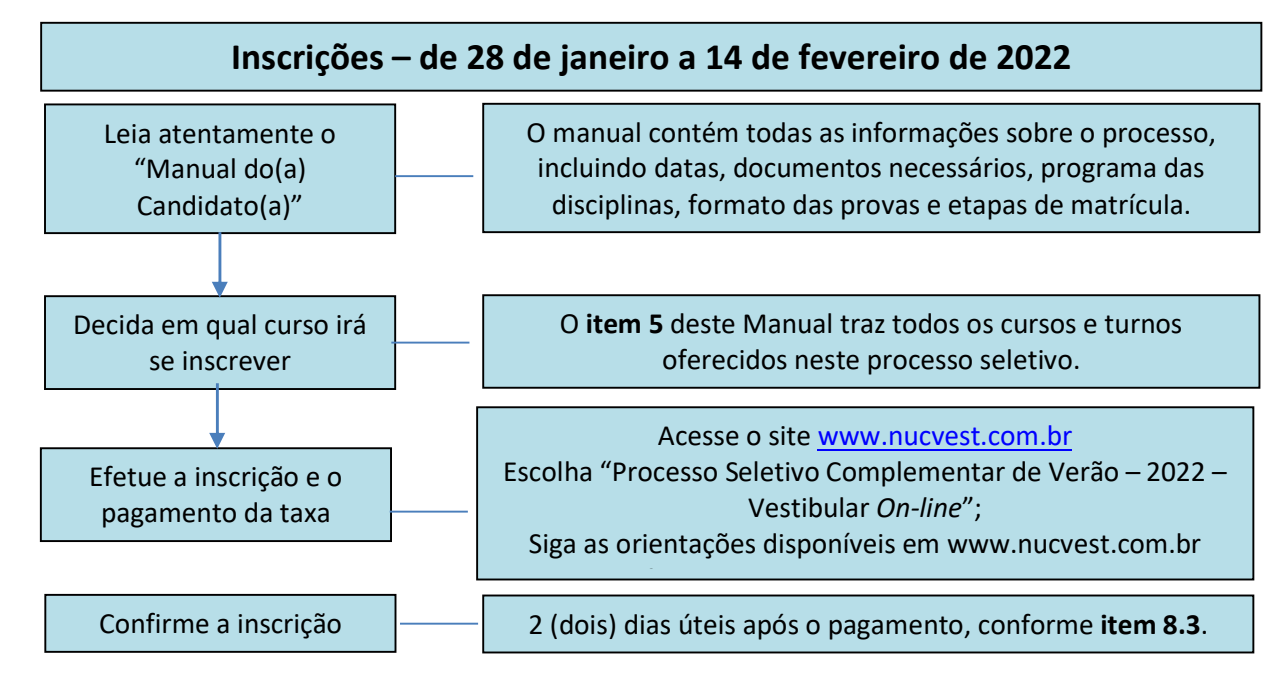

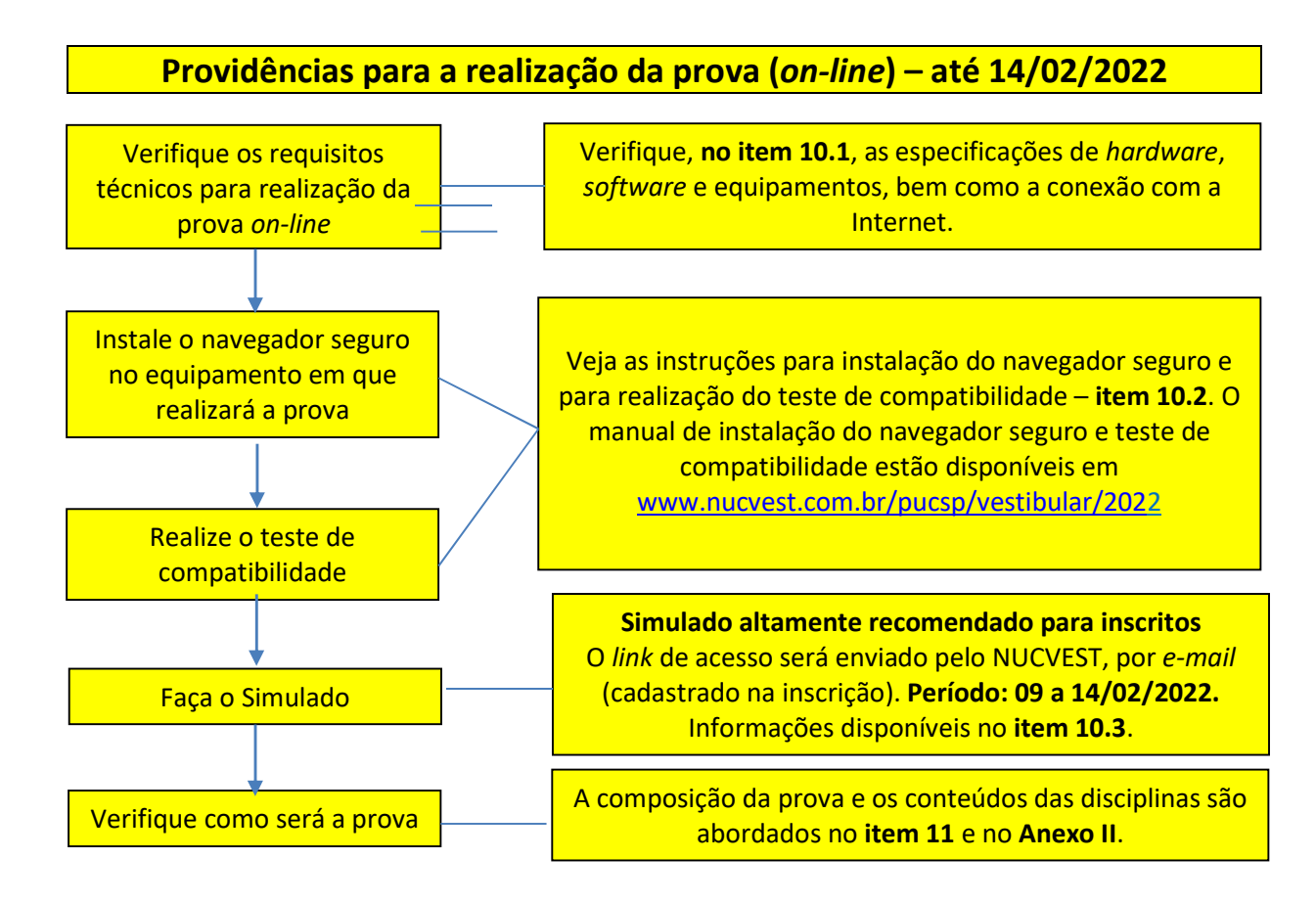

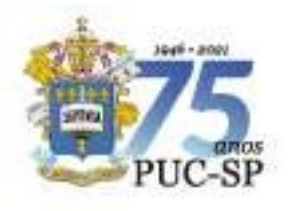

Pontificia Universidade Católica de São Paulo **MANUAL DO(A) CANDIDATO(A)** 

INSCRIÇÃO PROCESSO SELETIVO COMPLEMENTAR DE VERÃO ENEM E VESTIBULAR ON-LINE - 10 SEMESTRE DE 2022 Campi: Consolação, Ipiranga, Monte Alegre e Sorocaba

#### **ATENÇÃO**

No dia 16/02/2022, o NUCVEST (Núcleo de Vestibulares e Concursos) enviará aos(às) candidatos(as), pelo e-mail cadastrado na inscrição, os links para acesso à plataforma e realização da prova. Verifique seu e-mail e, se houver necessidade, entre em contato com o help desk imediatamente. Os contatos estão disponíveis em www.nucvest.com.br

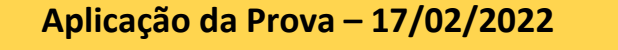

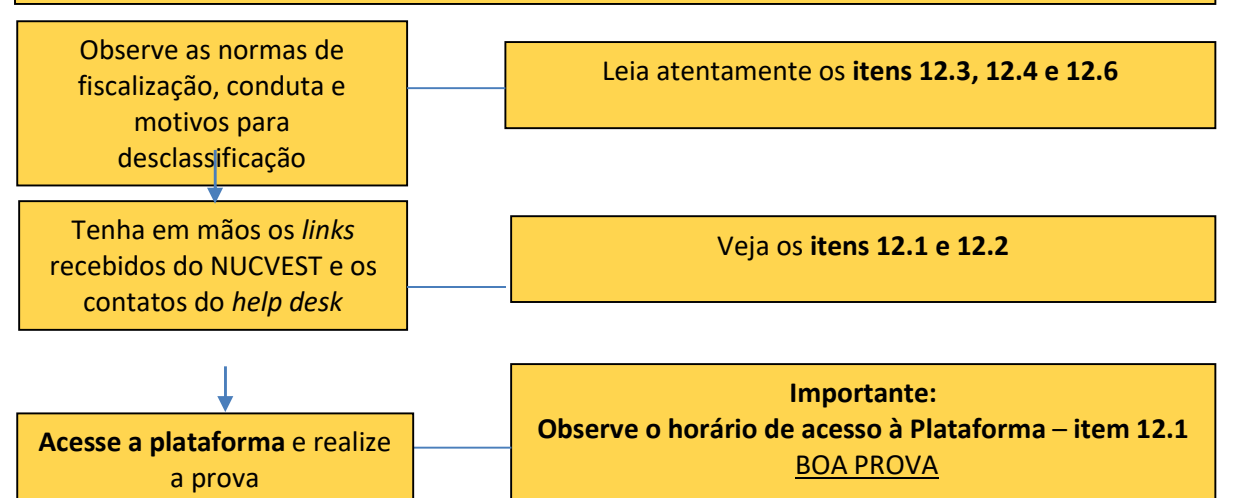

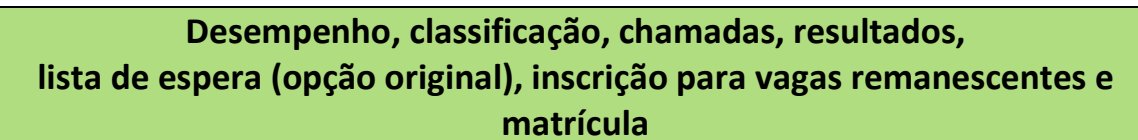

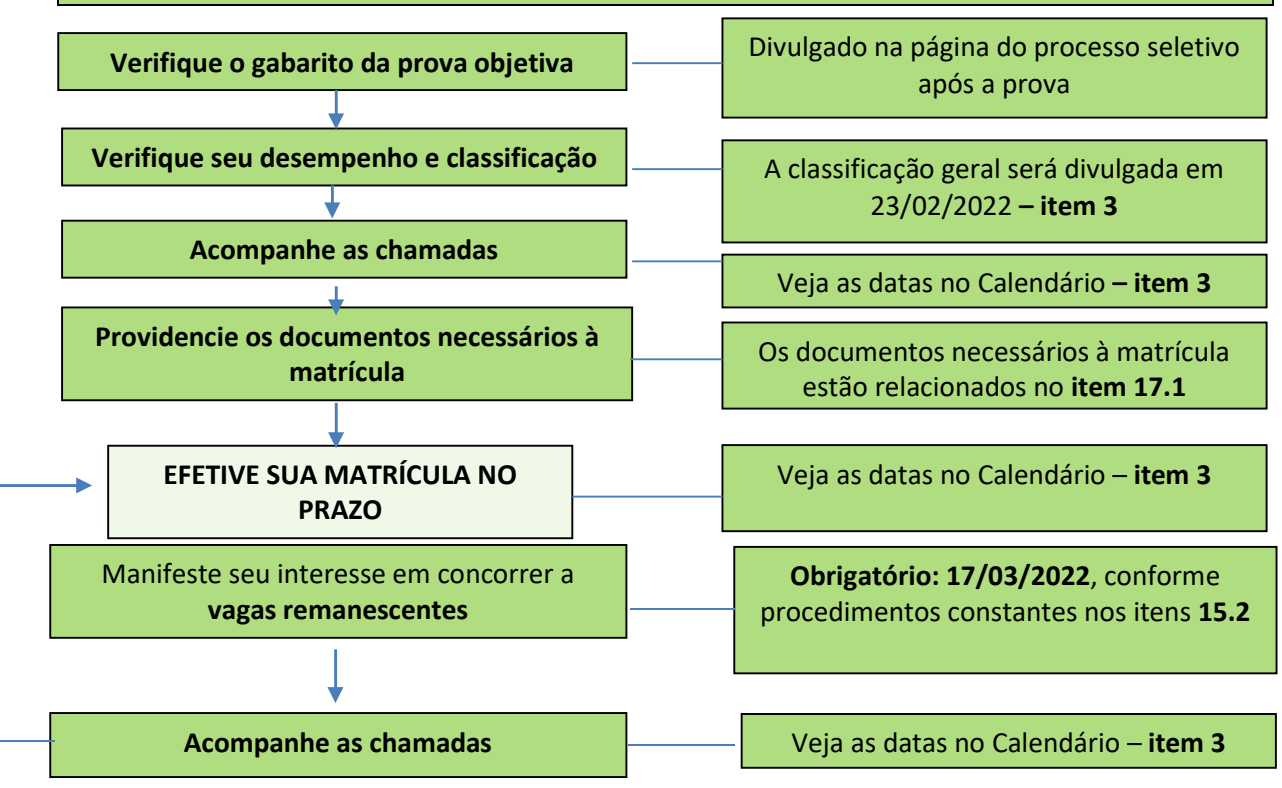

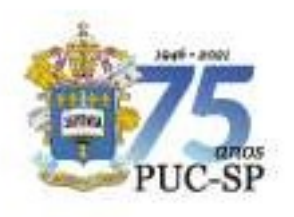

## 2.2. Modalidade II – Seleção pela nota no Enem

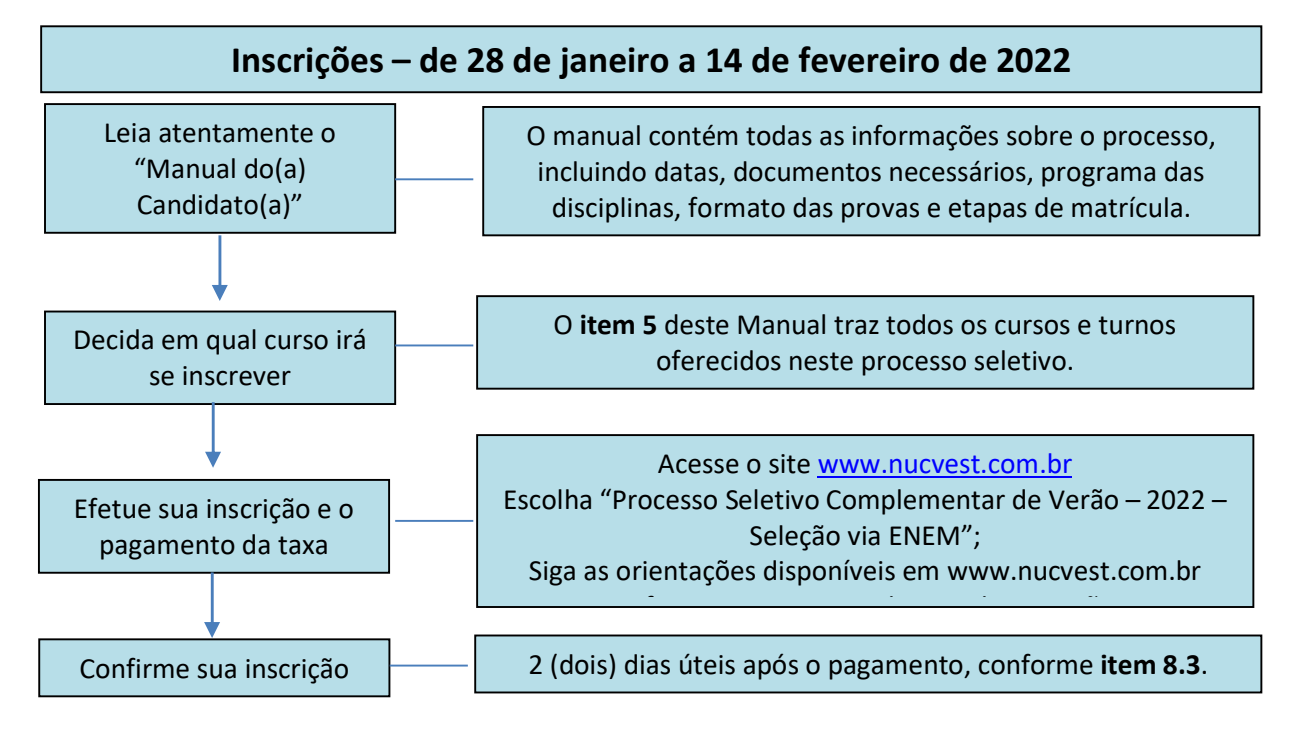

Desempenho, classificação, chamadas, resultados, lista de espera (opção original), inscrição para vagas remanescentes e matrícula Verifique seu desempenho e classificação EFETIVE SUA MATRÍCULA NO PRAZO A classificação geral será divulgada em 23/02/2022 – item 3 Acompanhe as chamadas Providencie os documentos necessários para matrícula Veja as datas no Calendário – item 3 Os documentos necessários para matrícula estão relacionados no item 17.1 Obrigatório: 17/03/2022, conforme procedimentos constantes nos itens 15.1 e 15.2 Manifeste seu interesse em concorrer a vagas remanescentes Veja as datas no Calendário – item 3 Acompanhe as demais chamadas extraordinárias<br>Antonio Veja as datas no Calendário – item 3

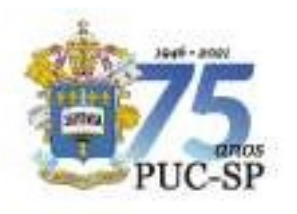

## 3. Calendário

As convocações para matrículas ocorrerão em duas etapas: a 1ª etapa é composta por três chamadas; a 2ª etapa é composta por uma chamada extraordinária para preenchimento de vagas em cursos/turnos anda não ocupadas, conforme item 15.2.

No quadro a seguir, são apresentadas as datas do Processo Seletivo Complementar de Verão PUC-SP – Enem e Vestibular On-Line – 1º semestre de 2022.

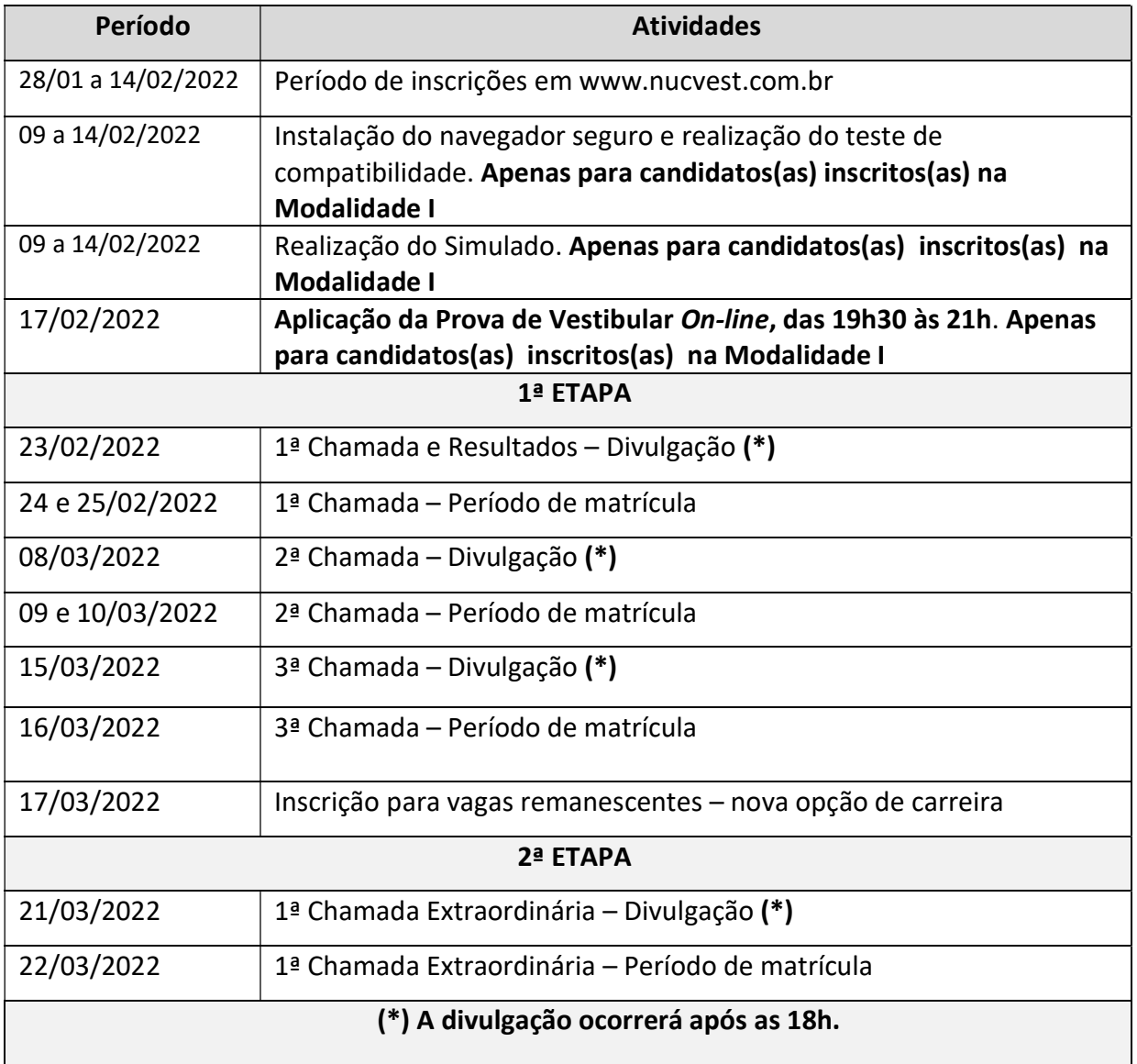

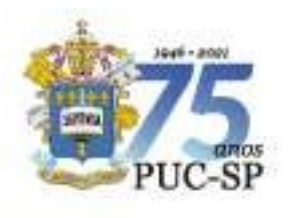

#### **ATENÇÃO**

Após o encerramento das matrículas da 3ª chamada da 1ª etapa, caso existam vagas remanescentes (vagas em cursos/turnos ainda não ocupadas), o NUCVEST convocará os(as) classificados(as) no presente processo seletivo para, de acordo com a sua classificação, ocupá-las, desde que garantida a frequência mínima exigida pela legislação. Conforme itens 15.2 deste Manual, essas informações serão disponibilizadas na página do processo, homepage do NUCVEST, www.nucvest.com.br, para inscrição dos(as) candidatos(as) classificados(as) interessados(as). Estes(as) concorrerão a uma vaga de acordo com a sua classificação. O NUCVEST não se responsabiliza pela divulgação de listas pela imprensa.

## 4. A quem se destina o Processo Seletivo Complementar de Verão – Enem e Vestibular On-Line – 1º Semestre de 2022

## 4.1. Aluno concluinte do Ensino Médio

O Processo Seletivo Complementar de Verão – Enem e Vestibular On-Line – 1º semestre de 2022 destina-se ao(à) aluno(a) com Ensino Médio completo ou concluinte em 2021, que deseje ingressar nos cursos de graduação da PUC-SP.

## 4.2. Treineiro(a)

Candidato(a) que tem interesse em realizar a prova, mas não concluiu o Ensino Médio. A classificação obtida no processo seletivo para ingresso na Instituição não terá eficácia, por isso os(as) inscritos(as) como treineiros(as) não terão direito à vaga nem à matrícula na PUC-SP.

O(A) candidato(a) treineiro(a) terá acesso ao Boletim de Desempenho, assim como os(as) demais candidatos(as).

#### 5. Cursos, turnos, vagas e campi

Para o Processo Seletivo Complementar de Verão – Enem e Vestibular On-Line – 1º semestre de 2022, a PUC-SP ofertará vagas em 21 (vinte e um) cursos de graduação – Bacharelado e Licenciatura –, totalizando 500 (quinhentas) vagas. Os cursos são

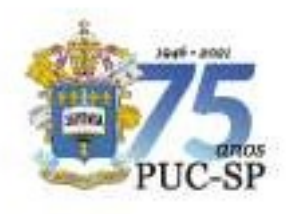

presenciais e ministrados em quatro diferentes campi: Consolação, Ipiranga, Monte Alegre e Sorocaba.

Os campi, cursos, turnos, número de vagas por modalidade, duração, bem como a autorização do MEC para o respectivo funcionamento, são apresentados nos quadros a seguir.

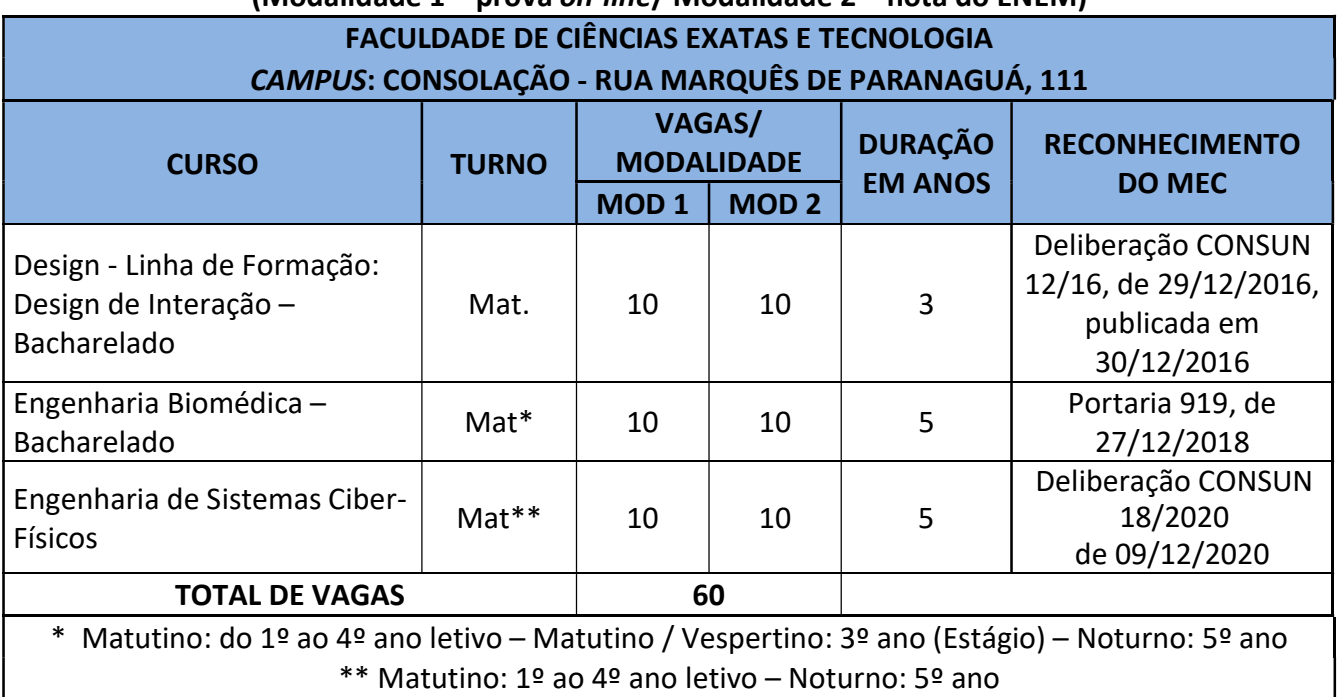

# (Modalidade 1 – prova on-line/ Modalidade 2 – nota do ENEM)

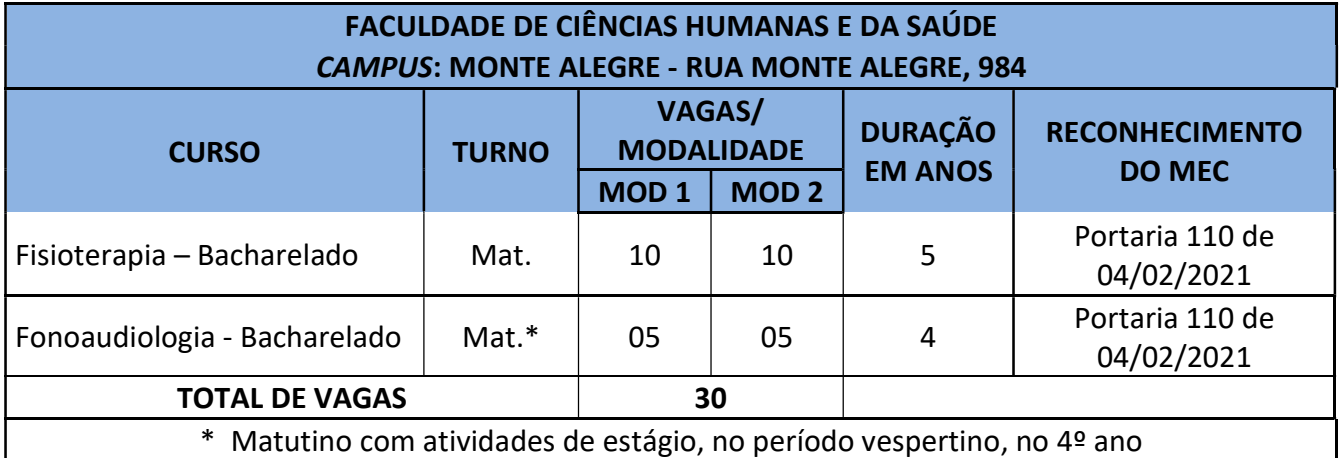

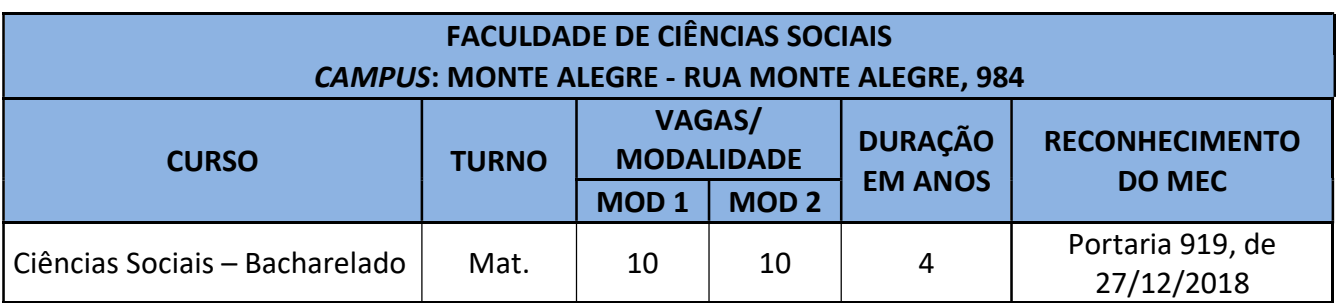

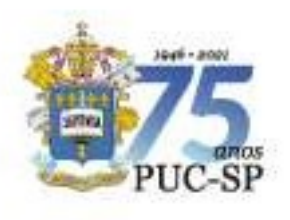

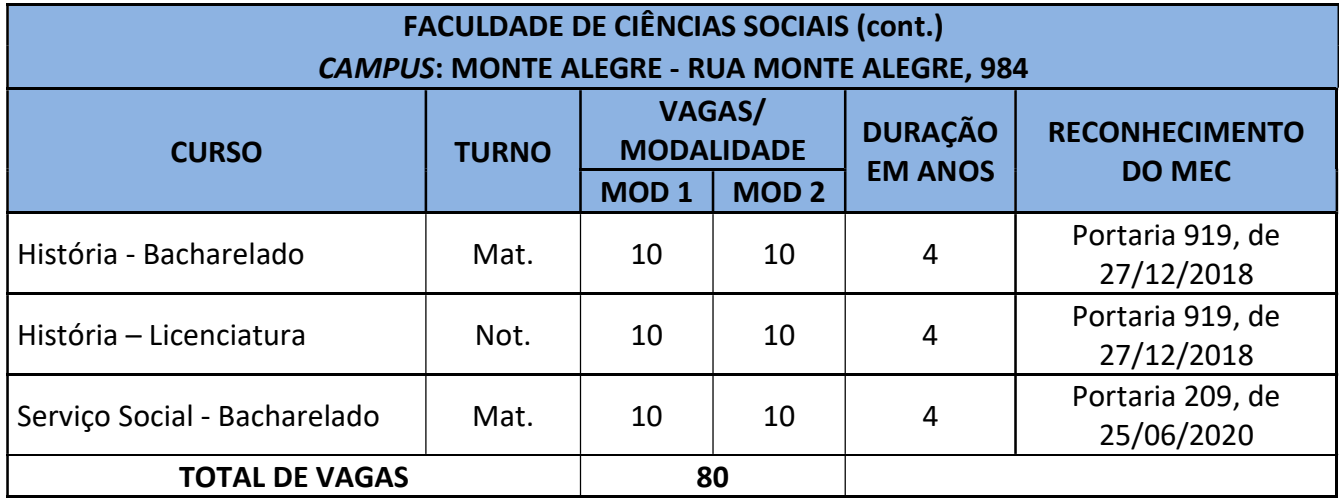

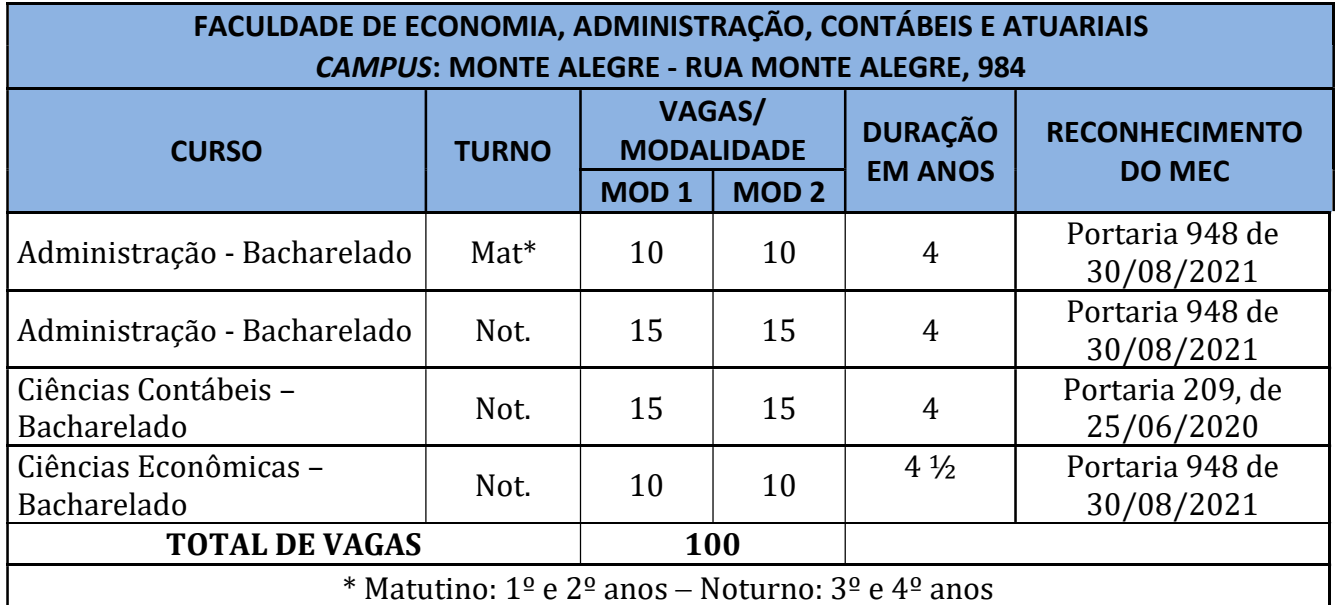

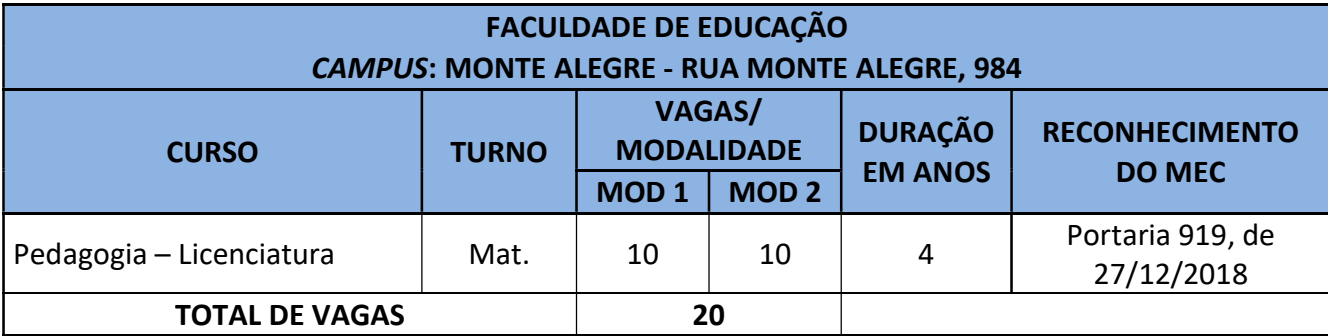

## FACULDADE DE FILOSOFIA, COMUNICAÇÃO, LETRAS E ARTES

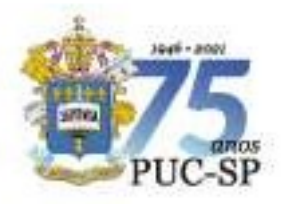

Pontificia Universidade Católica de São Paulo **MANUAL DO(A) CANDIDATO(A)** 

#### INSCRIÇÃO PROCESSO SELETIVO COMPLEMENTAR DE VERÃO ENEM E VESTIBULAR ON-LINE - 10 SEMESTRE DE 2022 Campi: Consolação, Ipiranga, Monte Alegre e Sorocaba

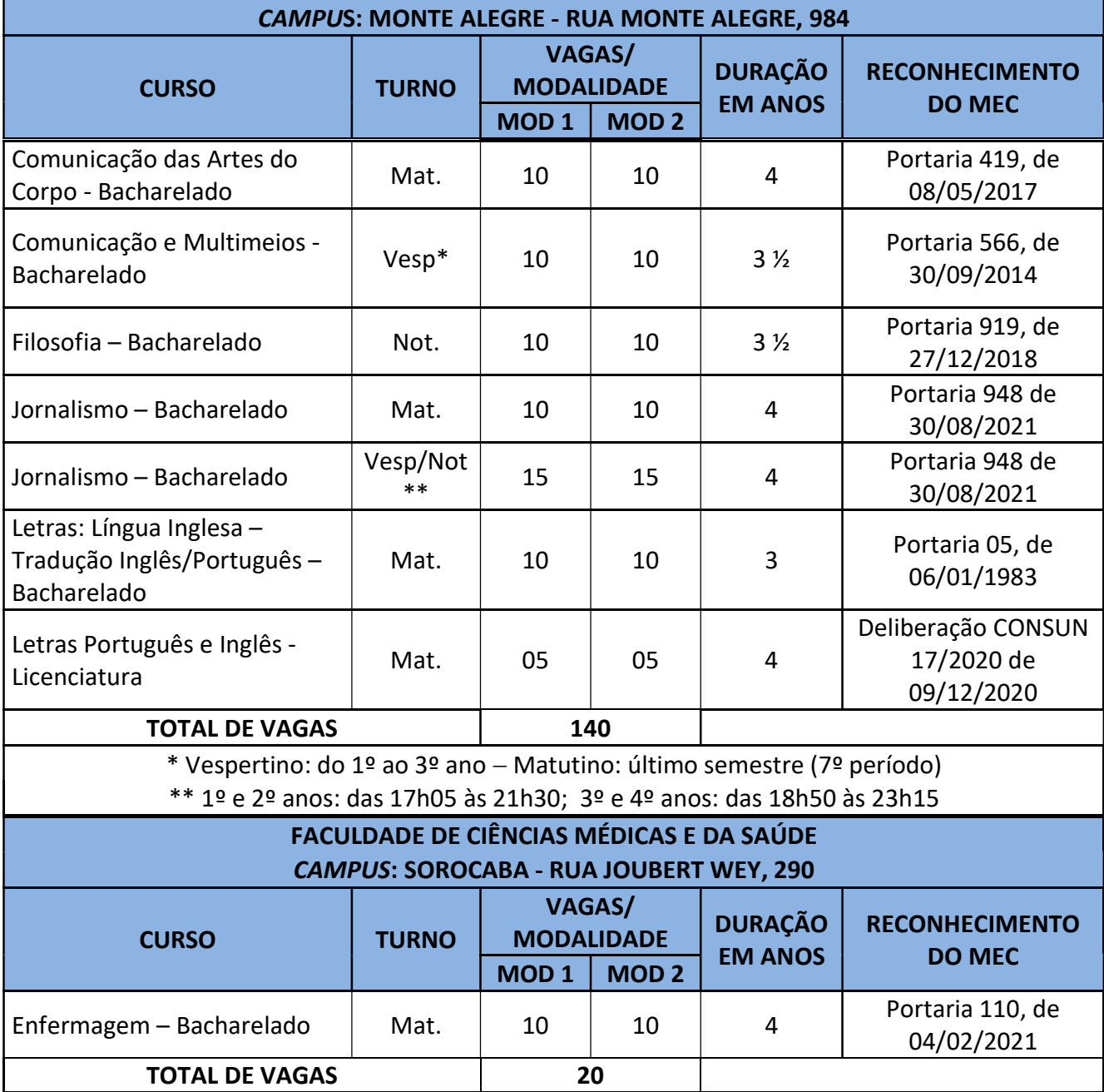

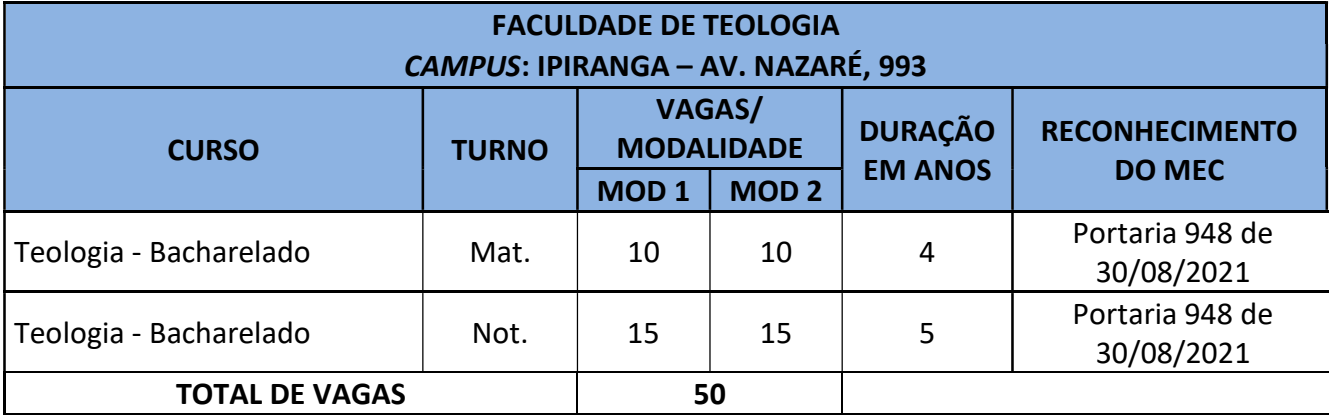

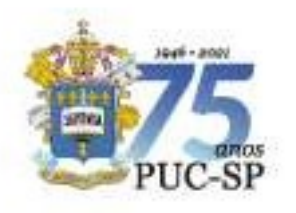

## 6. Valores das mensalidades dos cursos

Os valores das mensalidades para ingressantes são divulgados no site da PUC-SP, nas respectivas páginas dos cursos, disponíveis em www.pucsp.br/graduação.

## 7. Formação de turmas

Para a composição das turmas de ingressantes em 2022, a PUC-SP considera os seguintes parâmetros:

1º) A inscrição para o presente processo seletivo prevê apenas uma opção de curso. O(A) candidato(a) classificado(a) poderá reoptar por outro curso, desde que exista vaga remanescente e sua classificação permita, devendo aguardar convocação que ocorrerá durante o período de matrícula.

2º) O número mínimo de matriculados para o funcionamento de turmas corresponderá a 20 (vinte) alunos pagantes para os cursos ministrados em turno único e 25 (vinte e cinco) alunos pagantes para os cursos ministrados em dois turnos. As turmas que não atingirem o número mínimo de alunos estabelecido neste instrumento não serão viabilizadas, observando-se as seguintes situações:

#### Número insuficiente de inscritos

Após o encerramento das inscrições, se o número de inscritos for menor que o mínimo estabelecido para a abertura das turmas, não ocorrerá prova para tais turmas. Nesse caso, duas alternativas são possíveis:

- a) o valor da taxa de inscrição será devolvido ao(à) candidato(a);
- b) o(a) candidato(a) poderá optar pela inscrição em outro turno ou curso.

#### · Número insuficiente dematriculados

Se houver número suficiente de inscritos e o aluno for aprovado e matricular-se, mas o número de matriculados for menor que a quantidade mínima para a viabilização do curso, duas alternativas são possíveis:

a) o(a) aluno(a) matriculado(a) poderá reoptar por outro turno ou curso oferecido, desde que a sua classificação geral permita e que haja vagas disponíveis; b) o(a) aluno(a) matriculado(a) poderá reaver o valor da taxa de inscrição e o valor correspondente ao pagamento da mensalidade.

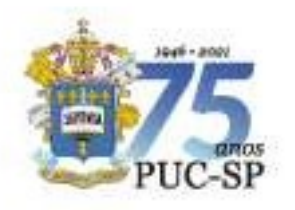

# 8. Inscrição no Processo Seletivo Complementar de Verão – Enem e Vestibular On-Line – 1º semestre de 2022

As inscrições para este processo seletivo estarão abertas de 28 de janeiro a 14 de fevereiro de 2022, às 23h59, e deverão ser efetuadas, exclusivamente, no site www.nucvest.com.br.

- A inscrição para este processo seletivo prevê apenas uma opção de curso/turno por modalidade, portanto, o(a) candidato(a) concorrerá a apenas uma vaga, entre as que são oferecidas na PUC-SP.
- Uma vez esgotados os candidatos inscritos nos cursos/turnos, conforme regra supramencionada, caso ainda existam vagas não preenchidas, elas serão disponibilizadas como vagas remanescentes, às quais poderão concorrer todos os(as) candidatos(as) classificados(as) no processo seletivo, conforme descrito no item 15.2.

## ATENÇÃO CANDIDATO(A)

- I. A inscrição para o Processo Seletivo Complementar de Verão Enem e Vestibular On-Line – 1º semestre de 2022 prevê apenas uma opção de curso/turno por modalidade. O(A) candidato(a) inscrito(a) concorrerá a apenas uma vaga, entre todas as oferecidas pela Universidade, sendo certo que poderá, efetivamente, ocupar apenas 1 (uma) vaga, se lograr êxito no processo seletivo em conformidade com as regras previstas neste Manual, bem como no Edital nº 01/2022.
- II. O preenchimento da Ficha de Inscrição no site do NUCVEST é de responsabilidade exclusiva do(a) candidato(a). Os dados pessoais informados serão utilizados para confirmação da inscrição, bem como para todo e qualquer contato com o NUCVEST e, posteriormente, com a Universidade. Portanto, o preenchimento dos seguintes dados deve ser preciso e realizado com atenção:
	- o nome do(a) candidato(a) deve ser inserido por completo, sem abreviações;
	- o CPF e o e-mail do(a) candidato(a) devem ser digitados corretamente;
	- a senha definida para acesso à Central do Candidato será utilizada para realização de consultas referentes ao processo seletivo, por isso deverá ser salva em local facilmente acessível e mantida bem guardada.

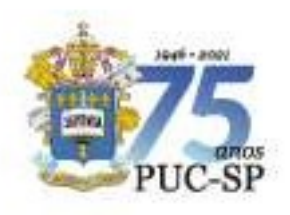

## 8.1. Preenchimento da ficha de inscrição

O preenchimento da ficha, no Portal de Inscrições, é de responsabilidade exclusiva do(a) candidato(a). As orientações para inscrição estão disponíveis no site www.nucvest.com.br.

## 8.2. Pagamento da taxa de inscrição

O(A) candidato(a) poderá realizar o pagamento da taxa de inscrição por meio das seguintes formas:

- cartão de crédito ou débito das bandeiras Visa ou Mastercard ou
- boleto bancário emitido no ato da inscrição.

O valor da taxa de inscrição é de R\$ 50,00 (cinquenta reais).

#### IMPORTANTE

- I. O pagamento deverá ser realizado, impreterivelmente, até a data de vencimento impressa no boleto, em qualquer agência bancária, ou ainda por meio eletrônico (bankline). Não serão concedidas dilações do prazo de vencimento do referido boleto.
- II. O pagamento efetuado fora do prazo definido neste Manual não terá validade, logo, nessa condição, o(a) candidato(a) não será considerado(a) efetivamente inscrito(a).
- III. O pagamento da taxa de inscrição deverá ser efetuado se, efetivamente, o(a) candidato(a) desejar participar do processo seletivo.
- IV. Na hipótese de desistência de participar do processo seletivo, não haverá devolução do pagamento da taxa de inscrição.

## 8.3. Confirmação da inscrição

A inscrição para o processo seletivo somente será efetivada após:

- a) O preenchimento e envio da ficha de inscrição no site www.nucvest.com.br;
- b) A efetivação do pagamento da taxa de inscrição, conforme descrito no item 8.2. A confirmação do pagamento deverá ser feita mediante acesso à Central do Candidato, no Portal de Inscrições, após 2 (dois) dias úteis do pagamento. Caso ocorra algum problema, o(a) candidato(a) deverá entrar em contato com o

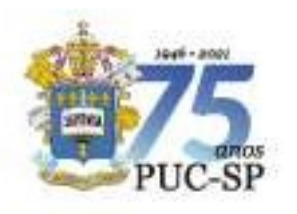

NUCVEST, de 2ª a 6ª feira, das 9h às 18h, pelo WhatsApp (11) 3124-5797 ou pelo email vestibular@fundasp.org.br.

#### **OBSERVAÇÕES**

- I. O NUCVEST poderá entrar em contato com o(a) candidato(a) cuja ficha de inscrição apresente irregularidade ou inconsistência no pagamento da taxa de inscrição, a fim de efetuar os acertos possíveis no período de inscrição.
	- II. O comprovante de inscrição estará disponível no Portal de Inscrições, após a sua efetivação, em www.nucvest.com.br.

## **ATENÇÃO**

A submissão da inscrição pelo(a) candidato(a) significa sua aceitação, de forma irrestrita, das normas previstas para este processo seletivo.

## 8.4. Alterações de dados pessoais informados na inscrição

Havendo necessidade de alterar dados informados na inscrição, como endereço, e-mail ou telefone, o(a) candidato(a) deverá encaminhar e-mail para vestibular@fundasp.org.br, com seu nome completo, data de nascimento, CPF e os dados que deseja ajustar.

O prazo limite para solicitação de alterações é 14/02/2022, às 23h59, ou seja, o último dia de inscrições. Solicitações recebidas após essa data serão desconsideradas.

A resposta para a solicitação será enviada pelo NUCVEST em até 60 horas após o recebimento do pedido.

## 8.5. Tratamento de dados pessoais do(a) candidato(a)

O(A) candidato(a) inscrito(a) no Processo Seletivo Complementar de Verão – Enem e Vestibular On-Line –  $1<sup>9</sup>$  semestre de 2022 autoriza, exclusivamente para fins de publicação das listas de convocação, a divulgação de seu nome completo, número de

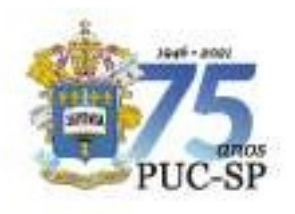

inscrição e ordem de classificação no site da PUC-SP e do NUCVEST. As informações ficarão disponíveis pelo prazo máximo de 15 dias após a finalização de todos os procedimentos do certame.

Maiores detalhes sobre o tratamento de dados pessoais constam na política de privacidade, disponível no formulário de inscrição e na página do processo seletivo.

## 9. Como solicitar atendimento especializado para realização da prova on-line – Modalidade de acesso I

O(A) candidato(a) que precisar de atendimento especializado envolvendo recursos específicos para realizar a prova deverá informar suas necessidades no formulário de inscrição, no campo apropriado.

A depender da necessidade de atendimento, o NUCVEST poderá indicar, ao(à) candidato(a) que precise de atendimento personalizado e tenha realizado sua solicitação no período de inscrição, um local para realização da prova na modalidade presencial, se for esse também seu interesse e necessidade.

O(A) candidato(a) deverá fazer a solicitação de atendimento personalizado via requerimento de inscrição até o último dia de inscrição e encaminhar para o NUCVEST, pelo e-mail atendimentoespecial@fundasp.org.br, com o número de inscrição no processo seletivo, os arquivos digitalizados dos laudos médicos, em que constem as informações exatas e fidedignas que atestem o tipo e o grau de deficiência, com expressa referência ao código correspondente da Classificação Internacional de Doenças (CID). O laudo deve trazer a data não superior a um ano, a contar da data de sua emissão até a última etapa a ser realizada no processo seletivo, e deve ter a assinatura do médico responsável, assim como seu número de registro no CRM. Após o envio, o(a) candidato(a) deve aguardar o contato do agente de atendimento personalizado com a confirmação de recebimento e solicitação de esclarecimento de possíveis questionamentos.

A partir da análise do laudo médico, o NUCVEST providenciará os recursos necessários para a realização da prova, tais como: ledores, tempo adicional, espaço físico para realização do vestibular de forma presencial, entre outros.

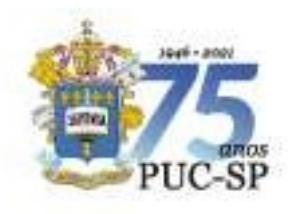

Cabe ao(à) candidato(a) prestar todas as informações necessárias a seu atendimento. A ausência da documentação solicitada neste Manual implica a realização da prova nas mesmas condições dos demais candidatos.

O(A) candidato(a) com solicitação de atendimento especial deverá realizar a prova em local indicado pelo NUCVEST. No local da prova, todas as recomendações dos órgãos de saúde quanto à prevenção da COVID-19 serão seguidas como, por exemplo, o distanciamento entre candidatos(as) e o uso de máscaras.

Se aprovado(a) no processo seletivo e caso necessite de recursos específicos para mobilidade, acompanhamento das aulas e atividades acadêmicas, o(a) candidato(a) deverá solicitá-los por meio de formulário específico, no ato da matrícula, anexando o respectivo laudo médico.

#### **ATENÇÃO**

 A ausência de indicação, na ficha de inscrição, da necessidade de atendimento especial, bem como a não apresentação do laudo médico, isenta o NUCVEST de qualquer responsabilidade de atendimento especial para realização da prova. O laudo médico será aceito somente durante o período de inscrição no processo seletivo. O NUCVEST reservase o direito de realizar identificação digital, quando necessário.

Lembramos que o correto preenchimento das informações solicitadas no formulário de inscrição é de inteira responsabilidade do(a) candidato(a).

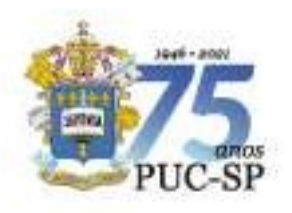

## 10. Providências antes da prova on-line – Modalidade de Acesso I

## 10.1 Requisitos técnicos para a realização da prova on-line

O(A) candidato(a) deverá certificar-se das especificações de hardware, software, equipamentos e conexão com a Internet, sendo de sua responsabilidade fazer os testes de forma antecipada.

As condições mínimas necessárias para acesso à plataforma digital de realização da prova on-line são:

- a) Tipo de máquina: desktop ou laptop/notebook;
- b) Sistema operacional: Windows 8.1 ou 10;
- c) Browser homologado: Google Chrome ou Mozilla Firefox;
- d) Memória RAM livre, mínimo 500Mb;
- e) Internet, mínimo 10 MB de conexão, preferencialmente via cabo;
- f) Teclado Português (Brasil ABNT ou ABNT 2);

g) Webcam devidamente ativada no computador e com a imagem livre de obstáculos, para captura das imagens do(a) candidato(a).

## **ATENÇÃO**

Equipamentos Apple (MacOs), bem como outros que utilizem o sistema operacional Linux, não serão permitidos por incompatibilidade técnica com o sistema utilizado.

Também não será permitida a realização da prova por meio de equipamentos móveis de qualquer tipo (celulares, smartphones, tablets ou outros).

Recomendamos o uso do Windows 10 para realização da prova.

Softwares – como antivírus, firewall e Steam, AnyDesk, TeamViewer e outros similares –

que impeçam o acesso exclusivo do navegador seguro ao computador deverão ser

desativados no período de realização da prova, a fim de evitar problemas de

compatibilidade entre o navegador seguro e o *software* do equipamento do(a) candidato(a).

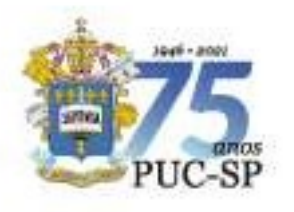

#### 10.2 Navegador seguro e teste de compatibilidade

O(A) candidato(a) deverá instalar o navegador seguro (disponível em www.nucvest.com.br) e fazer o teste de compatibilidade para verificar se o sistema tem as condições técnicas necessárias para a realização da prova on-line. O NUCVEST utilizará o e-mail cadastrado pelo(a) candidato(a) no ato da inscrição para divulgar demais informações necessárias para realização do teste de compatibilidade.

#### **ATENÇÃO**

A realização do teste de compatibilidade possibilitará a identificação de eventuais problemas e sua solução.

A prova deverá ser realizada no mesmo equipamento em que foi feito o referido teste. Caso haja necessidade de trocar de equipamento, é recomendável fazer novo teste de compatibilidade.

#### 10.3 Realização do Simulado

A realização do Simulado é indispensável para todos os inscritos. Por meio dele o(a) candidato(a) poderá se familiarizar com o sistema, identificar eventuais problemas de instalação/equipamentos e obter ajuda do help desk para solucioná-los. Esse procedimento deverá, necessariamente, ser feito antes do dia da prova, garantindo, assim, maior tranquilidade no momento de sua realização. O link de acesso será enviado pelo NUCVEST, aos(às) candidatos(as), pelo e-mail cadastrado na inscrição. O Simulado será realizado no período de 09 a 14/02/2022.

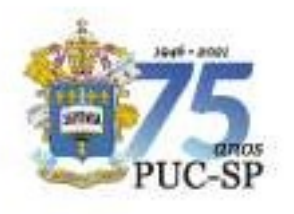

Pontificia Universidade Católica de São Paulo **MANUAL DO(A) CANDIDATO(A)** 

INSCRIÇÃO PROCESSO SELETIVO COMPLEMENTAR DE VERÃO ENEM E VESTIBULAR ON-LINE - 10 SEMESTRE DE 2022 Campi: Consolação, Ipiranga, Monte Alegre e Sorocaba

## **ATENÇÃO**

A experiência tem mostrado que candidatos(as) que não realizam o Simulado enfrentam mais dificuldades no dia da prova, comprometendo o atendimento do help desk e, via de regra, inviabilizando sua realização. Prepare-se com antecedência e garanta condições adequadas para realizar a prova.

Após o Simulado, não faça nenhuma atualização do sistema operacional (Windows) nem instale outros softwares no computador em que instalou o navegador e realizou o Simulado. Recomendamos utilizar o mesmo equipamento para a realização tanto do Simulado quanto da prova.

#### 10.4 Help Desk

Em caso de dificuldades ou problemas de instalação, as informações para contato com o help desk estão disponíveis no site do NUCVEST: www.nucvest.com.br.

## 11 Como será a prova on-line – Modalidade de Acesso I

## 11.1 Composição da prova

O processo seletivo será composto por prova objetiva, com 20 (vinte) questões  $-10$ (dez) de Língua Portuguesa, 5 (cinco) das quais envolverão compreensão escrita; e 10 (dez) de Atualidades  $-$  no formato múltipla escolha, cada uma com 4 (quatro) alternativas, sendo apenas uma correta, conforme a seguinte distribuição:

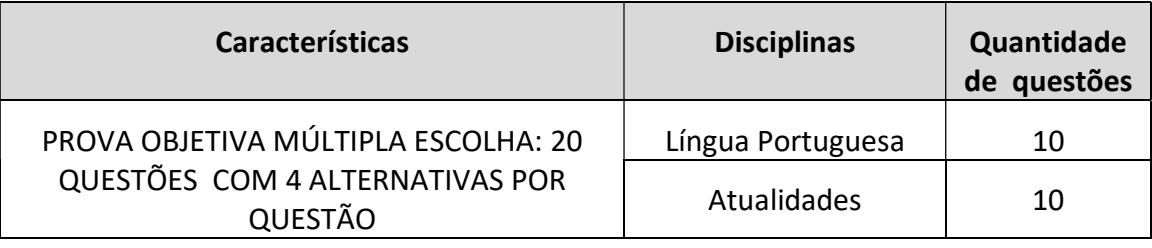

#### 11.2 Conteúdo dos programas

Os programas das disciplinas elencadas anteriormente constam neste Manual, Anexo I – Conteúdo das Disciplinas.

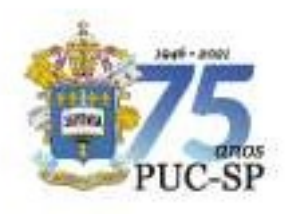

## 12. Aplicação da prova – Modalidade de acesso I

#### 12.1 Data, local, horário e acesso à plataforma

A prova será realizada on-line, no dia 17 de fevereiro de 2022, das 19h30 às 21h, com duração total de 1h30 (uma hora e trinta minutos).

O(A) candidato(a) receberá os links para acesso à plataforma no dia 16 de fevereiro de 2022, pelo e-mail cadastrado no ato da inscrição. Recomendamos ter em mãos essas informações para acesso à plataforma. Por precaução, devem também ser impressas, se houver necessidade de realização da prova em outro equipamento (como, por exemplo, em razão de problemas com o equipamento principal).

A prova é constituída das disciplinas de Língua Portuguesa e Atualidades. O tempo destinado à marcação das respostas das questões objetivas está incluído na duração total.

#### **ATENÇÃO**

A administração do tempo de prova é responsabilidade do(a) candidato(a). O sistema não emitirá alerta quando o prazo estiver se esgotando.

#### A prova será encerrada às 21h.

Não haverá segunda chamada ou repetição de prova.

O(A) candidato(a) terá a responsabilidade de garantir a conexão com a Internet e aceitar as instruções para a realização da prova. Deverá acessar a plataforma digital às 19h30, impreterivelmente, e fazer seu login, momento em que será iniciado o tempo de prova, que terá 1h30 (uma hora e 30 minutos) de duração. A prova será encerrada às 21h.

Não será admitido o acesso à plataforma digital após às 19h30. Os(As) candidatos(as) que não acessarem no horário previsto neste item não poderão realizar a prova e estarão, consequentemente, excluídos(as) deste processo seletivo.

O(A) candidato(a) terá de incluir dados pessoais ao ingressar na plataforma da prova e fará identificação facial. Essa identificação será validada durante toda a realização da prova, por Inteligência Artificial. As imagens serão gravadas e poderão ser utilizadas para fins de fiscalização, conforme previsto no item 12.3.

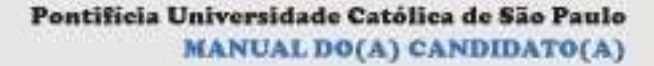

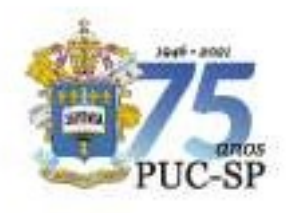

O quadro a seguir apresenta os horários de ingresso e os procedimentos para realização das provas on-line – Modalidade de acesso I:

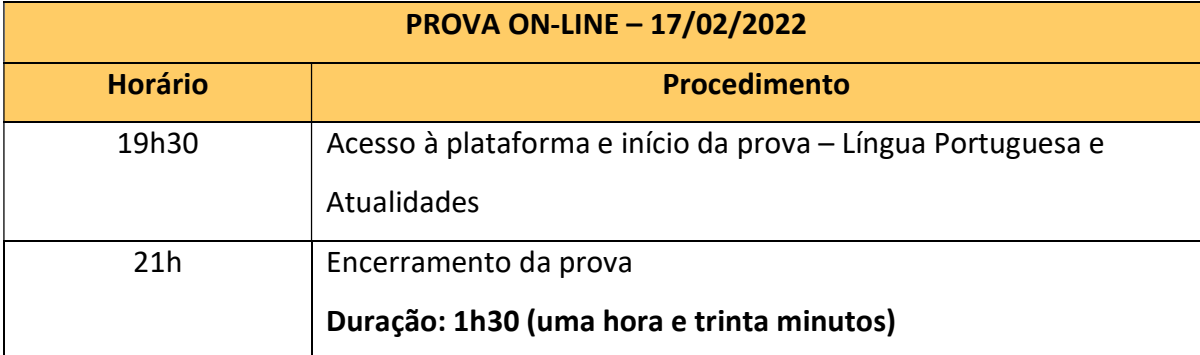

Realização da prova nas dependências da PUC-SP

## Exclusivo para candidatos(as) com deficiência

Apenas em casos excepcionais de candidatos(as) com deficiência física, auditiva, visual, intelectual, ou outra condição que exija recursos específicos (como, por exemplo, a presença de ledores), a prova será realizada conforme especificado no item 8 deste Manual.

No local da prova, todas as recomendações estabelecidas pelos protocolos dos órgãos de saúde quanto à prevenção da COVID-19 serão seguidas como, por exemplo, medição de temperatura, observação do distanciamento entre candidatos(as) e uso de máscaras.

## 12.2. Providências para realizar a prova

O(A) candidato(a) deverá estar conectado(a) on-line, no horário estabelecido no item 12.1 deste Manual. Recomendamos imprimir o Comprovante de Confirmação de Inscrição.

12.2.1. No início da prova, o(a) candidato(a) deverá tirar uma foto sua, conforme orientado pelo sistema.

## ATENÇÃO

Durante toda a realização da prova, o rosto do(a) candidato(a) deverá aparecer com nitidez na câmera. O(A) candidato(a) não poderá acessar a prova usando fone

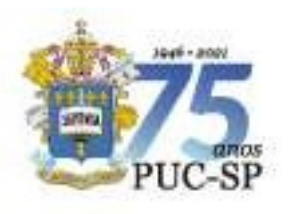

de ouvido, boné, gorro ou touca, casaco com capuz ou qualquer item de vestuário que prejudique o reconhecimento facial.

12.2.2.No momento da matrícula, será feita a comparação da foto e do documento coletados no dia da prova com os documentos apresentados pelo(a) candidato(a) aprovado(a) e convocado(a) para matrícula. A divergência entre as imagens gravadas durante a prova e os documentos apresentados poderá ocasionar a eliminação deste no processo seletivo.

## 12.3. Formas de fiscalização

O vestibular on-line orienta-se por normas e ações de segurança digitais baseadas em ferramentas especializadas que têm o objetivo de garantir a veracidade das informações, evitando fraude durante a realização da prova. A lisura do processo seletivo será garantida pelo monitoramento através de Inteligência Artificial. Além disso, todo o período de prova será gravado e passará por verificação posterior. Atos de infração que, porventura, não sejam identificados ao longo da prova, poderão levar à sua anulação, caso sejam verificados, posteriormente, nos relatórios gerados e analisados ao final da prova.

Ao se candidatar para este processo seletivo o(a) candidato(a):

- a) autoriza a gravação e o armazenamento de suas imagens para fins de monitoramento durante e após a realização da prova. Essas imagens poderão ser utilizadas para posterior consulta da PUC-SP e do NUCVEST, a fim de se averiguar a legitimidade do processo;
- b) autoriza o tratamento de seus dados pessoais pelo NUCVEST e pela Pontifícia Universidade Católica de São Paulo, mantida pela Fundação São Paulo, para fins de realização deste processo seletivo, em conformidade com a Lei Geral de Proteção de Dados – LGPD (Lei nº 13.709, de 14 de agosto de 2018), bem como está ciente e concorda com o tratamento dos dados pessoais descritos na política de privacidade publicada no site da Fundação São Paulo, em que constam também os contatos para solicitação dos direitos dos titulares e esclarecimento de dúvidas: www.pucsp.br/fundasp/politica-de-privacidade.
- c) está ciente de que qualquer violação das regras e normas estabelecidas neste Manual e/ou previstas no Edital nº 01/2022, de 27 de janeiro de 2022, durante ou

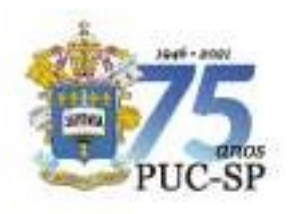

após a conclusão das provas, poderá ocasionar sua eliminação do Processo Seletivo Complementar de Verão – Enem e Vestibular On-line – 1º semestre de 2022.

## 12.4. Normas de conduta durante a prova on-line

Durante todo o período de realização da prova, haverá monitoramento baseado em Inteligência Artificial, considerando-se os itens seguintes. Para verificar a legitimidade do processo, o NUCVEST poderá utilizar, a qualquer momento que julgar necessário, as imagens provenientes desse monitoramento.

- a) O(a) candidato(a) deverá manter seu rosto bem visível na webcam de seu computador ao longo da duração da prova. A não visualização do rosto do(a) candidato(a) em qualquer momento da prova poderá desclassificá-lo(a) deste processo seletivo.
- b) Durante a realização da prova, o(a) candidato(a) poderá consumir água, chocolate e outros alimentos, desde que acondicionados em embalagens/recipientes transparentes, que permitam sua identificação e que estejam próximos ao(à) candidato(a), a fim de evitar deslocamentos.
- c) Ao acessar a plataforma on-line, o(a) candidato(a) não poderá utilizar telefone celular – exceto para entrar em contato com o help-desk –, equipamentos eletrônicos, fones de ouvido, livros, apostilas, caneta esferográfica, lápis, borracha, anotações de qualquer natureza, manuais ou similares ou qualquer material escolar; tais equipamentos e objetos devem permanecer desligados ou fechados, conforme o caso, bem como guardados em local inacessível ao(à) candidato(a), no período em que estiver realizando a prova, sob pena de ser eliminado(a) deste processo seletivo.

d) O(A) candidato(a) deverá permanecer com sua webcam ligada durante toda a prova. Esses equipamentos poderão estar integrados ao computador ou acoplados.

e) O(A) candidato(a) deverá escolher um ambiente com boa iluminação e impedir o acesso de outras pessoas ao local. Recomenda-se que, ao fundo, haja uma parede limpa ou clara, sem objetos, para facilitar a captura da imagem.

f) A comprovação da presença de outras pessoas no mesmo ambiente em que o(a) candidato(a) fará a prova poderá causar sua eliminação deste processo seletivo.

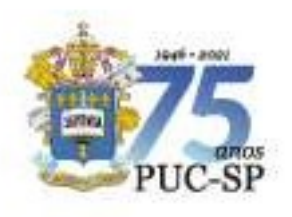

g) Fica expressamente proibida a utilização de folhas em branco como rascunho durante a realização da prova on-line, sob pena de desclassificação neste processo seletivo.

## 12.5. Problemas técnicos durante a prova on-line

a) Na eventualidade de falha de energia ou de conexão com a Internet, o(a) candidato(a) deverá reiniciar imediatamente a máquina ou rotear a Internet com o celular e continuar a prova a partir da questão em que parou, podendo voltar a questões anteriores no mesmo bloco da prova. Se houver falha de conexão e não conseguir resolver o problema, o(a) candidato(a) deverá entrar em contato com o suporte. O uso de celular é permitido apenas nessa hipótese, e as imagens gravadas serão analisadas em conjunto com os registros dos atendimentos realizados pelo help desk. Essas possíveis desconexões serão monitoradas e analisadas para a avaliação da legitimidade da ocorrência e, se constatada a perpetração de fraude pelo sistema de monitoramento de Inteligência Artificial, o(a) candidato(a) será eliminado(a) deste processo seletivo.

b) O NUCVEST não se responsabilizará por problemas de ordem técnica dos computadores ou de conexão com a Internet do(a) candidato(a), como, por exemplo, falhas de comunicação ou congestionamento das linhas ou quaisquer outros fatores que impossibilitem a realização da prova on-line.

#### ATENÇÃO

A garantia das condições técnicas adequadas, conforme dispostas neste Manual, é de inteira responsabilidade do(a) candidato(a).

## **SUGESTÕES**

O(A) candidato(a) deverá tomar alguns cuidados como:

- $\triangleright$  manter o computador ligado o tempo todo na fonte de energia. Recomendase usar a bateria apenas para backup, caso haja problemas de energia na residência;
- $\triangleright$  ter à disposição um computador extra, para o caso de ocorrer falha no computador principal;
- $\triangleright$  efetuar o teste de compatibilidade, nos prazos previstos no item 10.2;

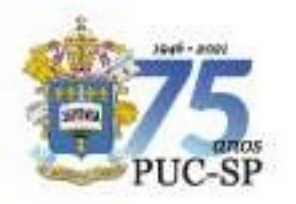

- $\triangleright$  realizar o Simulado, conforme item 10.3;
- $\triangleright$  verificar a estabilidade/qualidade de sua operadora de Internet;
- conferir a suficiência do plano de dados de Internet a ser utilizado no dia da prova;
- $\triangleright$  ter disponível algum aparelho móvel (4G) para rotear a Internet, caso haja algum problema com o provedor de Internet que estiver utilizando.

## 12.6. Motivos para desclassificação do(a) candidato(a)

O(A) candidato(a) será desclassificado(a) do processo seletivo se:

- não atender ao disposto no item 12 deste Manual;
- usar de meio fraudulento ou ilícito de auxílio, ou de acesso às questões e ao gabarito, o que poderá ser constatado antes, durante ou após a realização da prova, a exemplo de:
	- I. comprovação do uso de cola;
	- II. comprovação de consulta a livros, apostilas e anotações de qualquer natureza, motivando a constatação de fraude;
	- III. visualização clara de anotações na folha de rascunho, antes do início da prova, motivando a constatação de ambiente organizado a propiciar fraude;
	- IV. comprovação de utilização de folhas em branco como rascunho, motivando a constatação de fraude;
	- V. comprovação de utilização do telefone celular, equipamentos eletrônicos variados e fones de ouvido, motivando a constatação de uso para propiciar fraude;
	- VI. comprovação da presença de outra pessoa no mesmo ambiente do local de prova, motivando a constatação de ambiente organizado para propiciar fraude;
	- VII. efetiva falta de visualização do rosto pela webcam, motivando a constatação de que o problema foi causado para propiciar fraude;
	- VIII. identificação de desligamento da webcam, motivando a constatação de que o problema foi causado para propiciar fraude.

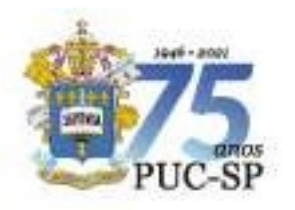

#### 13. Boletim de desempenho e revisões

#### 13.1. Boletim de desempenho e documentos

Após publicação do resultado do processo seletivo, o(a) candidato(a) poderá acessar o Boletim de desempenho em www.nucvest.com.br.

Em nenhuma hipótese serão fornecidas informações sobre resultado por telefone.

Não serão fornecidos atestados, declarações, certificados ou certidões relativas à classificação ou à nota do(a) candidato(a).

## 13.2. Revisão

Em nenhuma hipótese serão permitidas solicitações de:

- a) revisão da prova;
- b) recontagem de desempenho.

#### 14. Regras para classificação do(a) candidato(a)

## 14.1. Modalidade de acesso I – Vestibular On-line

#### 14.1.1. Classificação

A classificação dos(as) candidatos(as) inscritos(as) na Modalidade de acesso I, prevista no item 1 deste Manual, considerará o somatório total das notas obtidas nas provas objetivas on-line – Língua Portuguesa e Atualidades.

Os(As) candidatos(as) mais bem classificados(as) em sua respectiva opção curso/turno preencherão as vagas disponíveis.

Para os(as) candidatos(as) ainda não convocados(as) para a opção original, será considerada a possibilidade de convocação para o curso em que se inscreverem por vaga remanescente, considerando-se a classificação geral.

## 14.1.2. Critérios de desempate

Em caso de empate nas notas finais, serão utilizados critérios de desempate,

na seguinte ordem:

- 1. nota da prova de Língua Portuguesa;
- 2. data de inscrição no processo;
- 3. maior idade, considerando dia, mês e ano de nascimento.

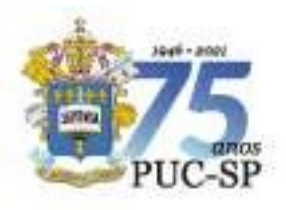

Pontificia Universidade Católica de São Paulo **MANUAL DO(A) CANDIDATO(A)** 

INSCRIÇÃO PROCESSO SELETIVO COMPLEMENTAR DE VERÃO ENEM E VESTIBULAR ON-LINE - 10 SEMESTRE DE 2022 Campi: Consolação, Ipiranga, Monte Alegre e Sorocaba

## 14.1.3. Critérios de desclassificação

Para além do disposto no item 12.6, durante a prova ou após sua finalização, estarão

automaticamente desclassificados(as) os(as) candidatos(as) que:

- a) obtiverem nota bruta igual a zero nas questões objetivas;
- b) estiverem ausentes na prova, caracterizando desistência;
- c) forem treineiros(as);
- d) não aceitarem as regras dispostas neste Manual.

## 14.2. Modalidade de acesso II – Notas ENEM

## 14.2.1. Classificação

A classificação dos(as) candidatos(as) inscritos(as) no curso de sua escolha, na Modalidade de acesso II, prevista no item 1 deste Manual, considerará a nota do Enem do ano indicado pelo(a) candidato(a) de 2016 a 2021. O(A) candidato(a) será classificado(a) pela ordem decrescente de pontuação do Enem, observado o limite mínimo de 450 (quatrocentos e cinquenta) pontos.

#### 14.2.2. Critérios de desempate

Em caso de empate nas notas finais, serão utilizados os critérios de desempate, na seguinte ordem:

- 1. nota da redação;
- 2. nota da prova objetiva;
- 3. data de inscrição no processo;
- 4. maior idade, considerando dia, mês e ano de nascimento.

#### 14.2.3. Critérios de desclassificação

Estarão automaticamente desclassificados(as) os(as) candidatos(as) que:

- a) obtiveram nota inferior a 450 (quatrocentos e cinquenta) pontos no Enem;
- b) forem treineiros(as).

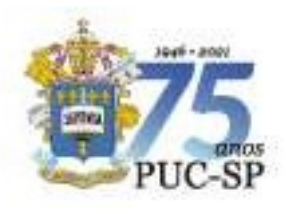

Pontificia Universidade Católica de São Paulo **MANUAL DO(A) CANDIDATO(A)** 

INSCRIÇÃO PROCESSO SELETIVO COMPLEMENTAR DE VERÃO ENEM E VESTIBULAR ON-LINE - 10 SEMESTRE DE 2022 Campi: Consolação, Ipiranga, Monte Alegre e Sorocaba

#### 15. Preenchimento das vagas

O processo de convocação e matrícula será realizado de acordo com o Calendário estipulado no item 3 deste Manual e conforme as condições descritas a seguir. Destaque-se que, além de concorrer a uma vaga por matrícula no curso de sua opção original, o(a) candidato(a) poderá concorrer a vagas remanescentes (nova opção de curso) de outros cursos.

#### 15.1. Matrícula em opção original de curso/turno

O(A) candidato(a) convocado(a) para matrícula no curso/turno de sua opção original deverá efetuá-la no prazo previsto de sua chamada. Caso não se apresente no período estipulado, conforme calendário previsto no item 3 deste Manual, perderá a vaga no referido curso, mas poderá inscrever-se em vagas remanescentes (nova opção de curso), conforme descrito a seguir, no item 15.2.

Serão automaticamente excluídos(as) e considerados(as) desistentes da lista para a qual tenham sido convocados(as) os(as) candidatos(as) que não efetivarem a matrícula nas datas constantes no Calendário, apresentado no item 3 deste Manual.

## IMPORTANTE A AUSÊNCIA DE MATRÍCULA NO PRAZO DETERMINADO IMPLICARÁ A PERDA DA VAGA.

#### 15.2 Matrícula em cursos com vagas remanescentes (nova opção de curso)

Vagas remanescentes são aquelas que não foram preenchidas pelos(as) candidatos(as) inscritos(as) e classificados(as) para um curso/turno escolhido. Assim, após esgotadas as chamadas desses(as) candidatos(as), essas vagas, se não preenchidas, serão disponibilizadas aos(às) demais candidatos(as) classificados(as) em outros cursos da PUC-SP.

Após a 3ª chamada, as vagas ainda não preenchidas nos cursos/turnos da Universidade serão verificadas e divulgadas na página do NUCVEST (www.nucvest.com.br) como vagas remanescentes (nova opção de curso) aos(às) candidatos(as) interessados(as). Essas vagas serão preenchidas somente em estrito cumprimento à ordem de classificação.

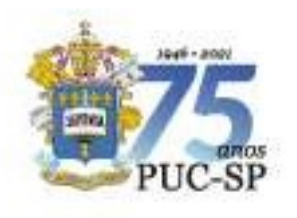

Os(As) candidatos(as) interessados(as), classificados(as) no presente processo seletivo e ainda não matriculados(as) em sua opção original, deverão efetuar inscrição para vagas remanescentes no dia 17/03/2022.

Os(As) convocados(as) para matrícula em vagas remanescentes (nova opção de curso) perderão a vaga dessa opção quando ausentes na matrícula.

Os(As) matriculados(as) em vagas remanescentes (nova opção de curso) que forem convocados(as) para o curso de sua opção original deverão confirmar obrigatoriamente sua matrícula. Caso contrário, permanecerão no curso em que já estiverem matriculados(as).

O quadro a seguir apresenta as condições necessárias para inscrição em vagas remanescentes (nova opção de curso).

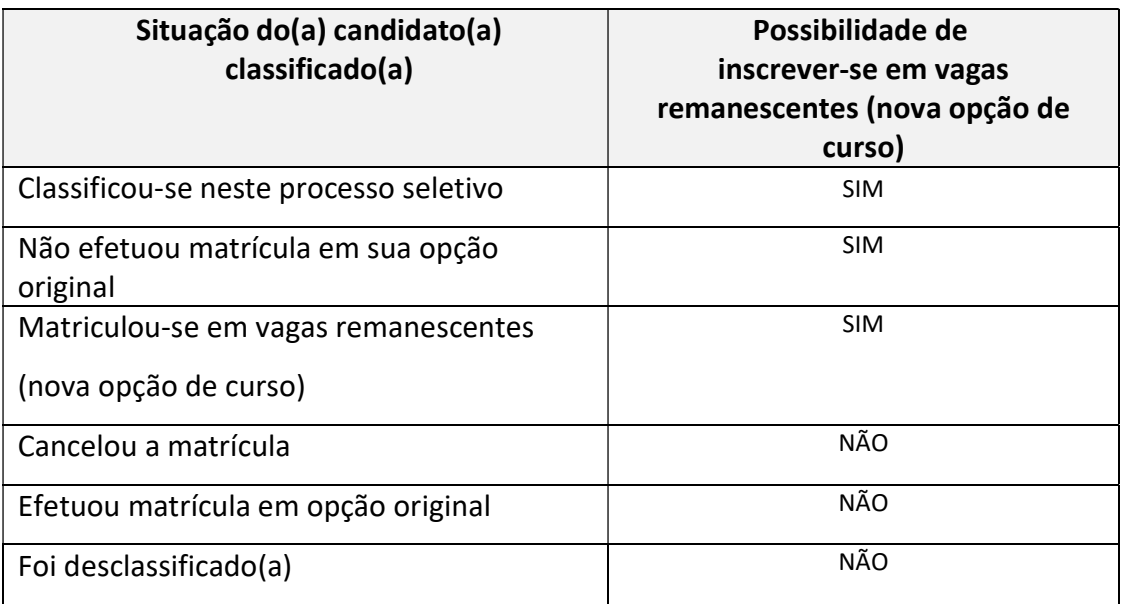

#### 16. Bolsas de estudo

A concessão de bolsas de estudo é uma das principais formas de inclusão na Universidade. A Fundação São Paulo, mantenedora da PUC-SP, entidade filantrópica e de natureza comunitária, mantém política de inclusão na área educacional, cujos critérios para concessão de bolsa de estudos praticados observam a Lei Complementar nº 187, de 16 de dezembro de 2021 . Os processos de seleção são transparentes e sua normatização é clara. Além disso, é feito o acompanhamento do(a) aluno(a) bolsista, no intuito de garantir sua permanência na

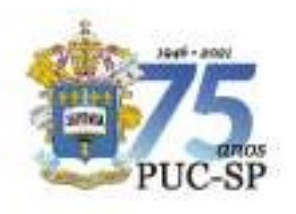

Universidade e qualificar sua trajetória discente.

Na PUC-SP, a política de bolsas também inclui a política de formação e aperfeiçoamento contínuo de docentes e funcionários.

As políticas de concessão de bolsas podem ser acessadas na página do Setor de Administração de Bolsas de Estudo (SABE): www.pucsp.br/bolsas-e-financiamentos.

## 16.1. Modalidades

Bolsa FUNDASP – Por meio de editais públicos, são ofertadas bolsas de estudo institucionais aos alunos cujo perfil socioeconômico atende à Lei Complementar nº 187/2021. São concedidas bolsas integrais (100%) e parciais (50%); as parciais serão oferecidas caso não seja preenchido o número de bolsas integrais.

A abertura dos referidos editais, que dispõem sobre as condições e sobre os requisitos para a concessão/manutenção dessa modalidade de bolsa, é amplamente divulgada nos canais de comunicação da Universidade.

As bolsas de estudo cobrem as mensalidades do curso, até sua conclusão, com as respectivas disciplinas que compõem sua grade curricular no momento da matrícula. Estão excluídas da gratuidade taxas administrativas, serviços complementares, entre outros itens.

A bolsa concedida é de natureza pessoal e intransferível, e sua manutenção integral vincula-se ao bom desempenho acadêmico do(a) estudante. Além disso, anualmente, a documentação do grupo familiar é atualizada, a fim de se verificar se o(a) beneficiário(a) tem o perfil socioeconômico exigido para continuar com a bolsa de estudo, de acordo com os critérios estabelecidos pelo Ministério da Educação (MEC), pela PUC-SP e pela Fundação São Paulo (FUNDASP).

Fundo de Bolsa "Ser PUC" – Este Fundo é mantido com recursos de doadores, ex-alunos, professores e funcionários da Instituição. Trata-se de uma iniciativa que possibilita aos jovens que não têm condições financeiras para arcar com as mensalidades, mas que não se enquadram nos perfis sociais estipulados pela Lei Complementar nº 187/2021, o acesso a uma formação acadêmica e profissional de qualidade. O processo de seleção tem como critério de análise a vulnerabilidade socioeconômica aliada ao mérito acadêmico. Os editais são amplamente divulgados nos canais de comunicação da Universidade

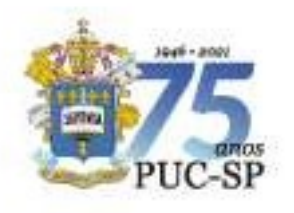

#### 16.2. PROUNI – Programa Universidade para Todos

O processo de ingresso de estudantes por meio do Programa Universidade para Todos (PROUNI) é normatizado pelo Ministério da Educação (http://prouniportal.mec.gov.br/) e a classificação ocorre por meio da nota do ENEM. A concessão da bolsa a estudantes que ingressam pelo PROUNI ocorre desde a matrícula. As informações completas podem ser obtidas no site do MEC (www.mec.gov.br/prouni) e também no Setor de Administração de Bolsas de Estudo (SABE) da PUC-SP (www.pucsp.br/bolsas-e-financiamentos).

Mais informações sobre bolsas de estudo devem ser solicitadas ao Setor de Administração de Bolsas de Estudo (SABE), pelo e-mail sabe@pucsp.br.

## 16.3. Financiamento estudantil

As modalidades de financiamento possíveis são:

Fundo de Financiamento Estudantil (FIES) – Consiste em um programa de financiamento público mantido pelo MEC. O FIES também se tornou uma forma de ingresso na Universidade, por meio do Enem e de análise de renda per capita do grupo familiar, de acordo com os critérios de renda para concessão do financiamento. É possível obtê-lo durante a realização do curso, desde que cumpridas as exigências do Programa.

As normas e demais informações estão disponíveis em http://sisfiesportal.mec.gov.br.

Crédito Universitário Bradesco - Consiste em um financiamento privado, ofertado pelo Banco Bradesco. As informações completas podem ser obtidas em https://banco.bradesco/html/classic/produtos-servicos/tipos-de-conta/bradescouniversitario.shtm.

Mais informações sobre essa modalidade de financiamento podem ser solicitadas à Gerência Financeira, Setor de Contas a Receber da Fundação São Paulo (mantenedora da PUC-SP), pelo e-mail contasareceber@fundasp.org.br.

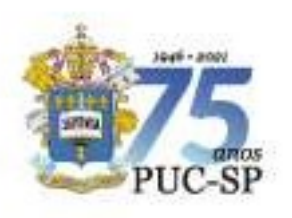

## 17. Matrículas

A PUC-SP considerará oficial e válida somente a relação de candidatos(as) classificados(as) e convocados(as) divulgada na página www.nucvest.com.br. Essa condição se aplica a todas as chamadas deste processo seletivo.

As matrículas serão realizadas nos períodos previstos no Calendário, item 3 deste Manual.

Após a efetivação da matrícula, o(a) candidato(a) que tenha utilizado documentos e/ou outros meios ilícitos, bem como tenha prestado informações falsas, terá a sua matrícula cancelada.

A matrícula só será efetivada se todos os documentos listados no item 17.1 forem apresentados, juntamente com a confirmação do pagamento da 1ª mensalidade, considerando-se o que segue:

- O Processo Seletivo Complementar de Verão Enem e Vestibular On-line 1º Semestre de 2022 só terá validade para o 1º semestre de 2022 e se encerrará na última chamada.
- Para matricular-se, o(a) candidato(a) deve ter sido classificado(a) e convocado(a) neste processo seletivo.
- Os procedimentos para a matrícula deverão ser verificados na divulgação das listas de chamada.
- É de responsabilidade do(a) candidato(a) informar-se sobre os procedimentos para matrícula.
- No momento da matrícula, deverão ser apresentados os documentos exigidos no item 17.1 e deverá ser efetuado o pagamento do boleto. Informações detalhadas serão explicitadas em www.pucsp.br/matricula, na divulgação da 1ª chamada.
- Não será efetivada matrícula sem a documentação completa.
- Se a escolaridade de Ensino Médio ou equivalente não for comprovada dentro do prazo estabelecido para cada chamada, por meio do documento previsto neste Manual, o(a) candidato(a) não será matriculado(a).
- Nenhum Requerimento de Matrícula será aceito sem a documentação exigida.
- O(A) candidato(a) menor de 18 anos deverá ser representado(a) pelos pais, tutores legais ou procurador legal para efetivação da matrícula inicial.
- Demais informações referentes aos procedimentos de matrícula deverão ser obtidas no

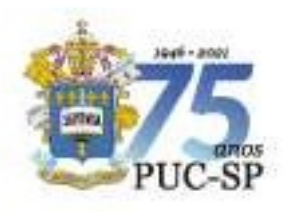

site http://www.pucsp.br.

 As regras para trancamento e cancelamento de matrícula constam do Contrato de Prestação de Serviços Educacionais 2022. Outras informações poderão ser obtidas na Secretaria de Administração Escolar – SAE/Graduação/PUC-SP, pelo e-mail sae@pucsp.br.

#### 17.1. Documentos necessários

Quando convocado(a) para matrícula, o(a) candidato(a) deverá observar o período para sua realização e apresentar os seguintes documentos:

- Documento de identidade São considerados documentos de identidade a Carteira de Identidade ou Registro Geral (RG); carteiras expedidas pelos Comandos Militares, pelas Secretarias de Segurança Pública, pelos Institutos de Identificação e pelos Corpos de Bombeiros Militares; carteiras expedidas pelos órgãos fiscalizadores de exercício profissional (ordens, conselhos etc.); passaporte; certificado de reservista; carteiras funcionais do Ministério Público; carteiras funcionais expedidas por órgão público que, por lei federal, valham como identidade; carteira de trabalho; carteira nacional de habilitação (somente o modelo com foto);
- CPF do(a) candidato(a);
- Carteira de Identidade ou Registro Geral (RG) e CPF do pai ou representante legal do(a) candidato(a) menor de 18 anos de idade;
- Comprovante de residência (conta recente de energia elétrica, gás ou telefone; ou extrato bancário com CEP);
- Certificado de conclusão de Ensino Médio ou equivalente (\*);
- Histórico Escolar do Ensino Médio;
- Comprovante de pagamento de matrícula.

#### (\*)

Cursos supletivos: os(as) candidatos(as) provenientes de exame supletivo deverão apresentar o Certificado de Conclusão de Curso. Sem esse documento, mesmo classificados(as) e convocados(as), o Requerimento de Matrícula não será aceito.

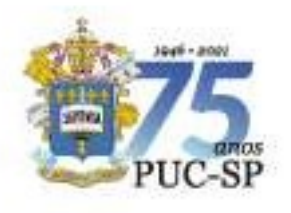

Estudos realizados no exterior: os(as) concluintes de cursos correspondentes ao Ensino Médio no exterior, que não tenham obtido revalidação de seu Diploma ou Certificado de Conclusão, deverão juntar declaração de equivalência de seus estudos expedida pela Diretoria Regional de Ensino.

#### 18. Recursos

#### 18.1. Interposição de recursos

Será admitido recurso quanto:

- a) ao conteúdo e divulgação de editais ou avisos pertinentes;
- b) à aplicação da prova;
- c) à divulgação do gabarito das questões objetivas;
- d) à divulgação do resultado da prova e à divulgação do resultado final.

Os recursos deverão ser encaminhados para o e-mail vestibular@fundasp.org.br, contendo:

- nome completo do(a) candidato(a);
- CPF do(a) candidato(a);
- identificação do Processo Seletivo;
- questionamento do recurso;
- assinatura e data.

18.1.1. O prazo para interposição de recursos será de 2 (dois) dias úteis após a concretização do evento (conforme item 18.1), tendo como data inicial o 1º dia útil subsequente à data do evento.

18.1.2. Os recursos serão respondidos pelo e-mail recebido.

18.1.3. O NUCVEST não se responsabiliza por recursos não recebidos por motivo de ordem técnica de computadores, falhas de comunicação, congestionamento das linhas de comunicação, falta de energia elétrica, bem como em razão de outros fatores de ordem técnica que impossibilitem a transferência de dados.

- 18.1.4. O recurso interposto fora do respectivo prazo não será aceito.
- 18.1.5. Será admitido um único recurso por candidato(a), para cada evento

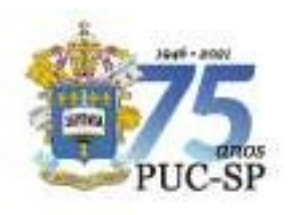

referido, devidamente fundamentado, sendo desconsiderado recurso de igual teor. 18.1.6. Após o envio do recurso, este não poderá ser alterado, nem poderão ser impetrados recursos adicionais sobre o mesmo evento. Não serão aceitos recursos interpostos por correio, telegrama ou outro meio que não os especificados neste Manual.

18.1.7. A Banca Examinadora constitui a última instância para recurso, sendo soberana em suas decisões, razão pela qual não caberão recursos adicionais. Serão preliminarmente indeferidos os recursos que:

- a) desrespeitem a Banca Examinadora;
- b) estejam em desacordo com as especificações aqui contidas;
- c) não correspondam à questão objeto do recurso;
- d) sejam desprovidos de fundamentação e/ou se mostrem inconsistentes, incoerentes ou intempestivos;
- e) sejam encaminhados por meio da imprensa e/ou de redes sociais.

18.1.8. No caso de eventual anulação de questão(ões) objetiva(s), o(s) ponto(s) a ela(s) correspondentes será(ão) atribuído(s) a todos(as) os(as) candidatos(as) presentes à prova, independentemente de formulação de recurso.

18.1.9.No caso de eventual alteração do gabarito divulgado, a prova será corrigida de acordo com o gabarito oficial definitivo.

18.1.10. No caso de provimento do recurso, poderá ocorrer, eventualmente, alteração da classificação inicial para uma classificação superior ou inferior, ou ainda poderá ocorrer a desclassificação do(a) candidato(a) que não obtiver a nota mínima exigida para a prova.

18.1.11. Os casos omissos serão resolvidos pelo NUCVEST e, se necessário, pela Pró-Reitoria de Graduação (PROGRAD).

## 18.2. Arquivamento de documentação

Os documentos relativos ao vestibular serão arquivados por 1 (um) ano após a classificação geral e a divulgação dos resultados.

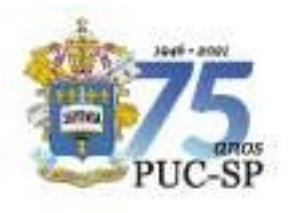

Pontificia Universidade Católica de São Paulo **MANUAL DO(A) CANDIDATO(A)** 

INSCRIÇÃO PROCESSO SELETIVO COMPLEMENTAR DE VERÃO ENEM E VESTIBULAR ON-LINE - 10 SEMESTRE DE 2022 Campi: Consolação, Ipiranga, Monte Alegre e Sorocaba

## Anexo I – Conteúdo das Disciplinas

#### **ATUALIDADES**

A prova de Atualidades versará sobre disciplinas do núcleo comum obrigatório do Ensino Médio, bem como sobre temas presentes nos principais jornais e revistas impressos e/ou digitais do Brasil e do mundo, e nas diferentes fontes impressas e/ou digitais (blogs, sites específicos, entre outros).

## LÍNGUA PORTUGUESA

As questões objetivas abordam o uso da linguagem manifestado nas formas linguísticas em funcionamento e priorizam os efeitos de sentido desencadeados pela língua em uso, presentes em variados gêneros verbais e multimodais que circulam nos diferentes domínios discursivos do cotidiano comunicativo.

As quatro dimensões que abrigam as habilidades com as quais o sujeito-leitor lida em situações práticas de uso da linguagem são: (i) dimensão textual; (ii) dimensão enciclopédica; (iii) dimensão da variação linguística; e (iv) dimensão sistêmica.

Na dimensão textual, encontram-se as habilidades referentes a (re)conhecimentos de naturezas variadas: o superestrutural ou tipológico e a função de sequência(s) textual(is), de modo a atender a um dado propósito comunicativo; o processo intertextual, como contribuição à construção de sentido; a função social de gêneros textuais, associados aos domínios discursivos a que pertencem; as peculiaridades dos processos interlocutivos e os sujeitos que deles participam em diversas práticas sociais.

Na dimensão enciclopédica, concentram-se as habilidades que dependem da ativação do conhecimento de mundo para que o leitor possa realizar inferências com base nas pistas que o autor deixa. Como não dependem exclusivamente do conhecimento linguístico, tais habilidades articulam não só conhecimentos de convenções sociais, culturais, costumes, crenças, comportamentos, mas também dos mais variados domínios do saber.

Na dimensão da variação linguística, reúnem-se as habilidades ligadas à heterogeneidade linguística em suas variedades de região, gênero, geração, profissão, classe social, com traços característicos de cada situação de uso, assumindo que a diferença de comportamentos linguísticos nos processos de interação é fato linguístico normal e, portanto, dispensa julgamentos. Incluem-se nessa dimensão as escolhas adequadas do registro formal ou informal requerido pelo grau de formalidade de acordo com a situação de uso da língua nas práticas sociais.

Na dimensão sistêmica, acomoda-se o conjunto das redes de relações pelas quais a língua se organiza e se estrutura, como contribuição para o bom andamento do fluxo progressivo do texto e, consequentemente, da construção de sentido. Mais especificamente, essa dimensão referese à forma como o texto se constitui linguisticamente, englobando o uso de recursos expressivos que, construídos com base no e em função do contexto sociocomunicativo para obtenção de determinados efeitos de sentido, acontecem pela operacionalização (i) dos procedimentos linguístico-discursivos das propriedades sintático-semânticas; (ii) dos processos de significação e suas estratégias léxico-semânticas; (iii) das estratégias de textualização, em especial os expedientes da coesão textual; (iv) do emprego de pontuação e outras notações.

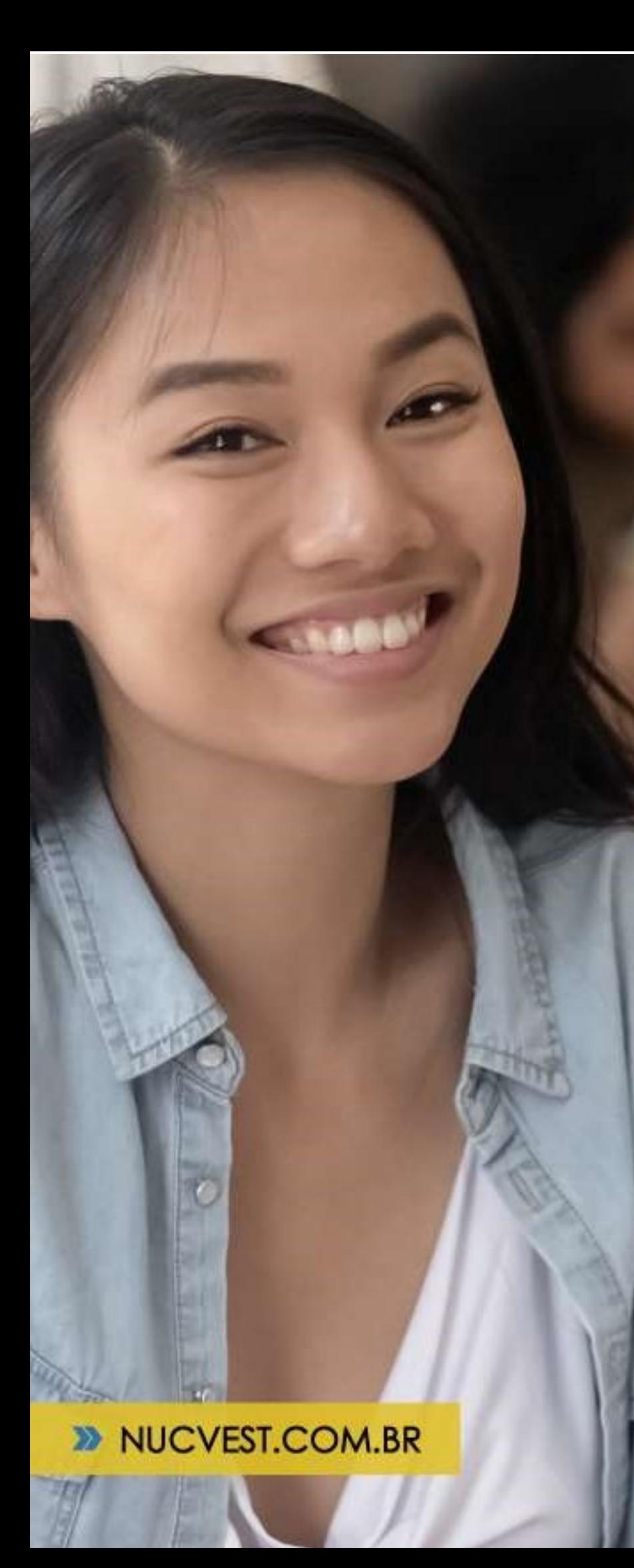

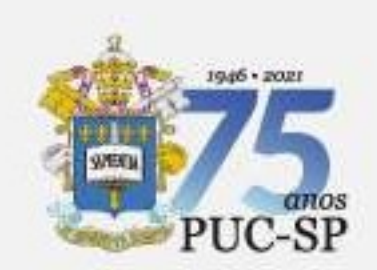

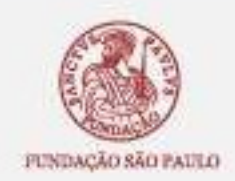

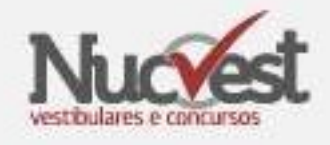